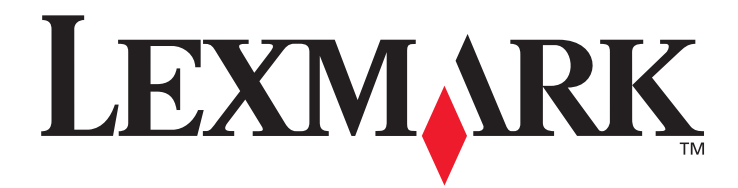

# **E352dn**

# **Valikko- ja ilmoitusopas**

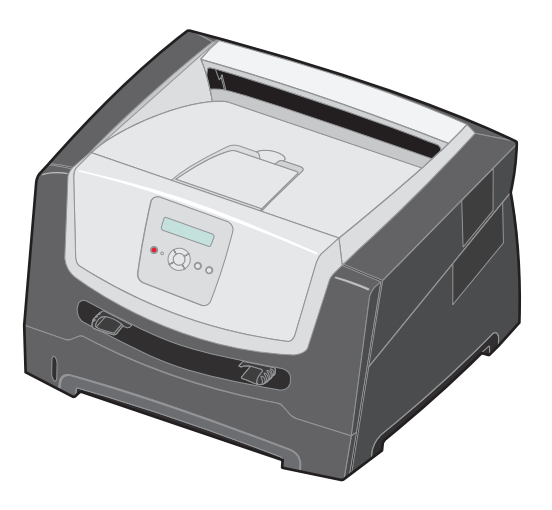

# **Kesäkuu 2006**

**[www.lexmark.com](http://www.lexmark.com)**

Lexmark and Lexmark with diamond design are trademarks of Lexmark International, Inc., registered in the United States and/or other countries. © 2006 Lexmark International, Inc. All rights reserved. 740 West New Circle Road Lexington, Kentucky 40550, United States

#### **Edition: June 2006**

**The following paragraph does not apply to any country where such provisions are inconsistent with local law:** LEXMARK INTERNATIONAL, INC., PROVIDES THIS PUBLICATION "AS IS" WITHOUT WARRANTY OF ANY KIND, EITHER EXPRESS OR IMPLIED, INCLUDING, BUT NOT LIMITED TO, THE IMPLIED WARRANTIES OF MERCHANTABILITY OR FITNESS FOR A PARTICULAR PURPOSE. Some states do not allow disclaimer of express or implied warranties in certain transactions; therefore, this statement may not apply to you.

This publication could include technical inaccuracies or typographical errors. Changes are periodically made to the information herein; these changes will be incorporated in later editions. Improvements or changes in the products or the programs described may be made at any time.

Comments about this publication may be addressed to Lexmark International, Inc., Department F95/032-2, 740 West New Circle Road, Lexington, Kentucky 40550, U.S.A. In the United Kingdom and Eire, send to Lexmark International Ltd., Marketing and Services Department, Westhorpe House, Westhorpe, Marlow Bucks SL7 3RQ. Lexmark may use or distribute any of the information you supply in any way it believes appropriate without incurring any obligation to you. To obtain additional copies of publications related to this product, visit the Lexmark Web site at www.lexmark.com.

References in this publication to products, programs, or services do not imply that the manufacturer intends to make these available in all countries in which it operates. Any reference to a product, program, or service is not intended to state or imply that only that product, program, or service may be used. Any functionally equivalent product, program, or service that does not infringe any existing intellectual property right may be used instead. Evaluation and verification of operation in conjunction with other products, programs, or services, except those expressly designated by the manufacturer, are the user's responsibility.

#### **© 2006 Lexmark International, Inc.**

#### **All rights reserved.**

#### **UNITED STATES GOVERNMENT RIGHTS**

This software and any accompanying documentation provided under this agreement are commercial computer software and documentation developed exclusively at private expense.

# **Sisällys**

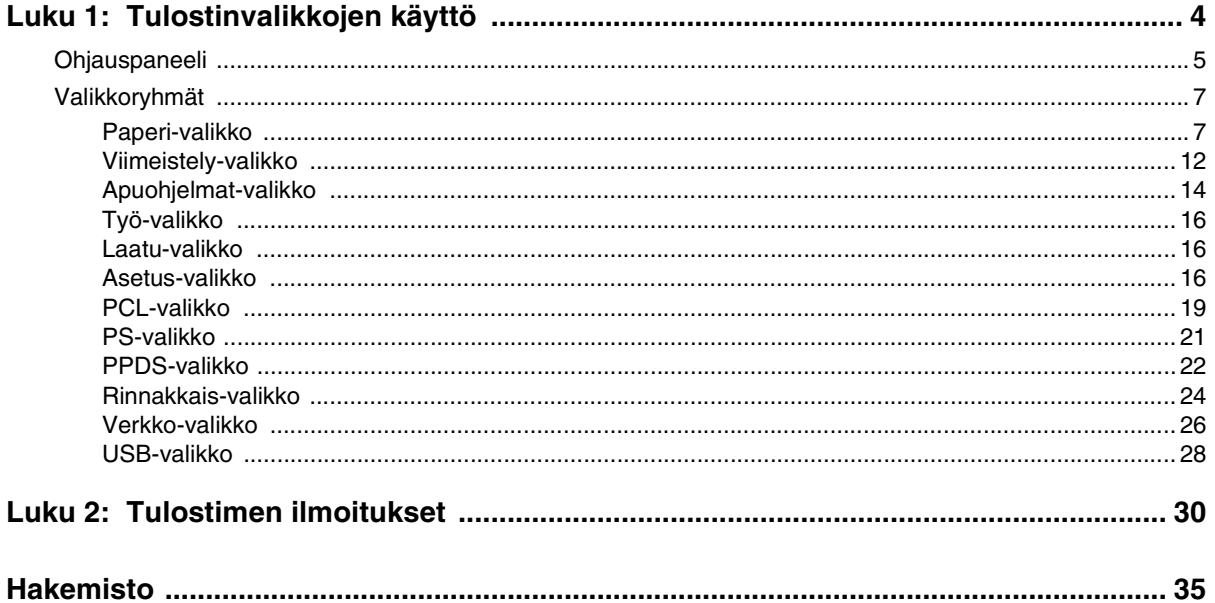

<span id="page-3-0"></span>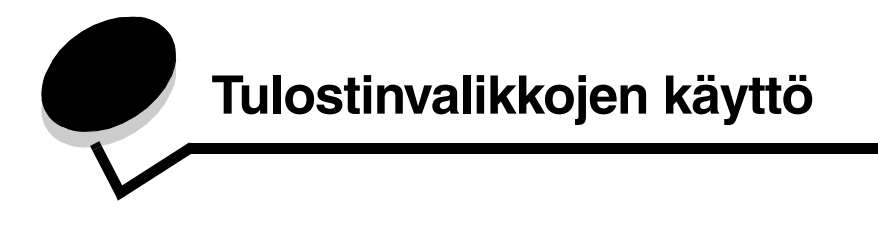

<span id="page-3-1"></span>Erilaisten valikkojen avulla tulostimen asetuksia voidaan muuttaa helposti. Kaaviossa esitellään ohjauspaneelin valikkohakemisto, valikot ja kunkin valikon komennot. Kunkin valikon komennot ja valittavissa olevat arvot esitellään jäljempänä tässä luvussa.

Jotkin valikkokomennot tai -arvot ovat näkyvissä ainoastaan, jos tulostimeen on asennettu tietty lisävaruste. Jotkin valikkokomennot saattavat koskea ainoastaan tiettyä tulostinkieltä. Voit valita arvoja milloin tahansa, mutta ne vaikuttavat tulostimen toimintaan ainoastaan, kun käytössä on valinnainen lisälaite tai tietty tulostinkieli.

Saat lisätietoja valitsemalla valikon tai valikkokohdan.

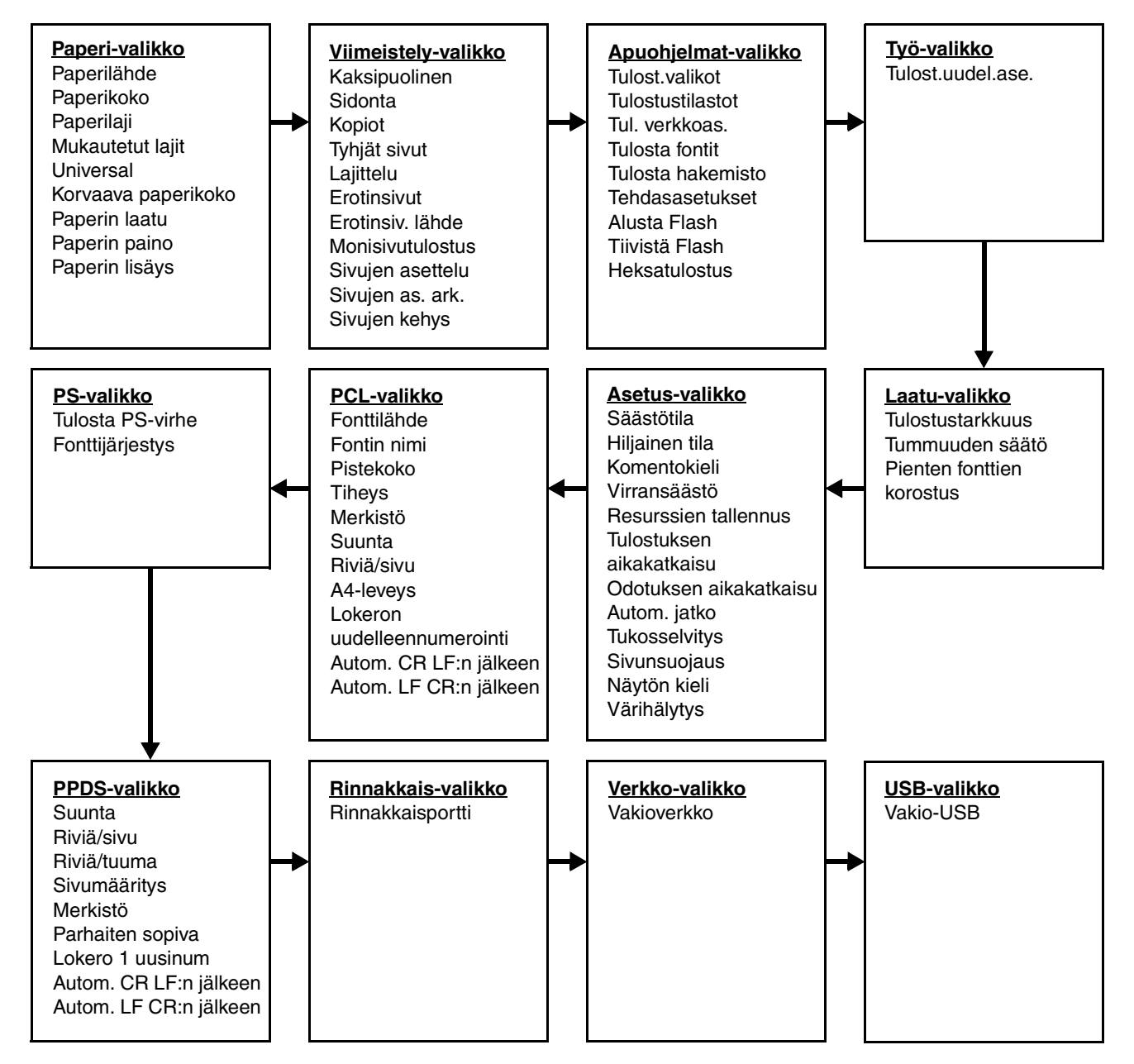

# <span id="page-4-0"></span>*Ohjauspaneeli*

<span id="page-4-1"></span>Ohjauspaneelin osat:

- **•** Kaksirivinen nestekidenäyttö, jossa on tekstiä
- Kuusi painiketta: Seis  $\bigotimes$ , siirtymispainikkeet (vasen valikko <, Valitse  $\bigcirc$  ja oikea valikko  $\blacktriangleright$ ), Takaisin  $\bigcirc$  ja Jatka  $\bigcirc$
- **•** Merkkivalo

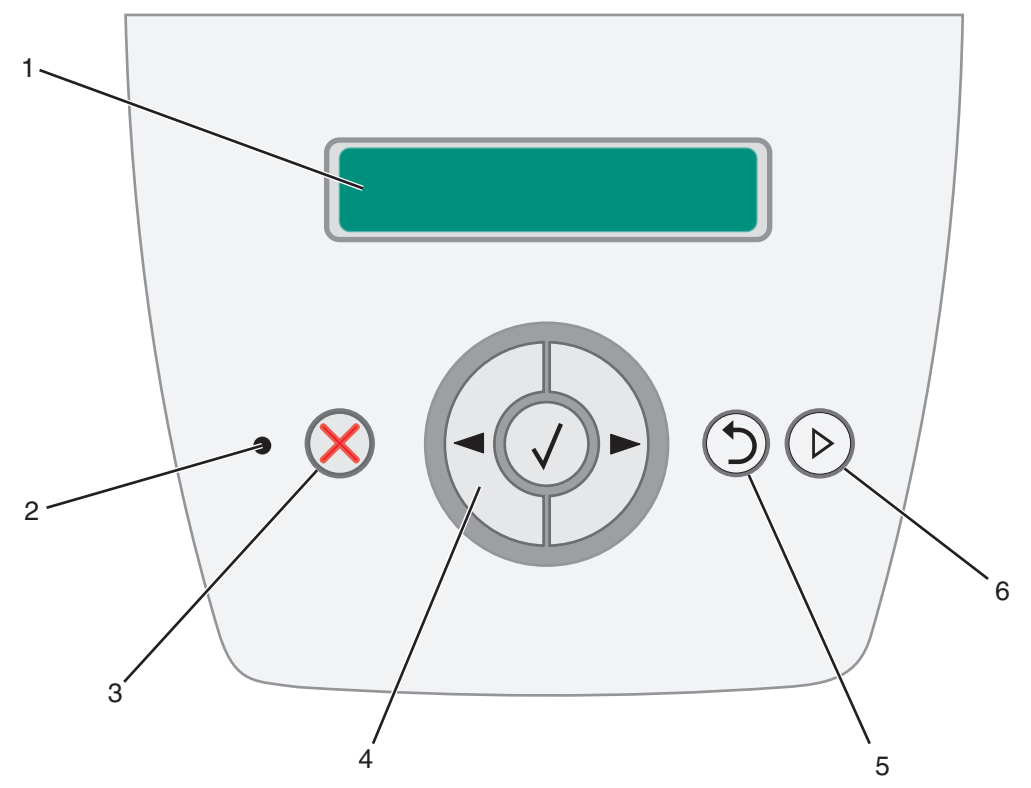

Seuraavassa taulukossa on tietoja painikkeiden käytöstä ja näytön asettelusta.

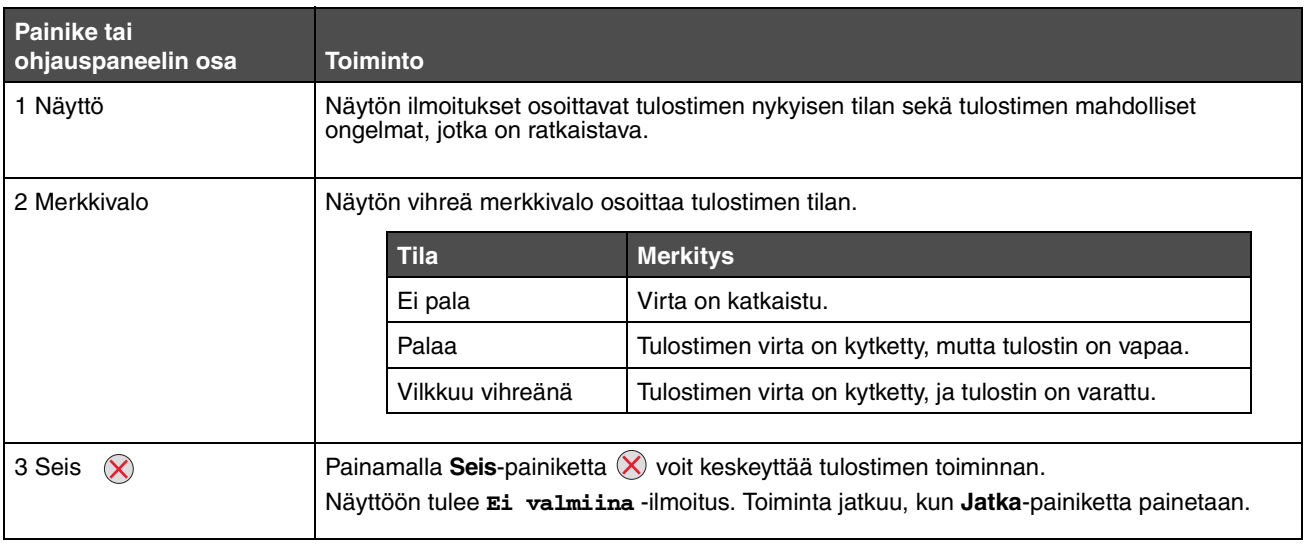

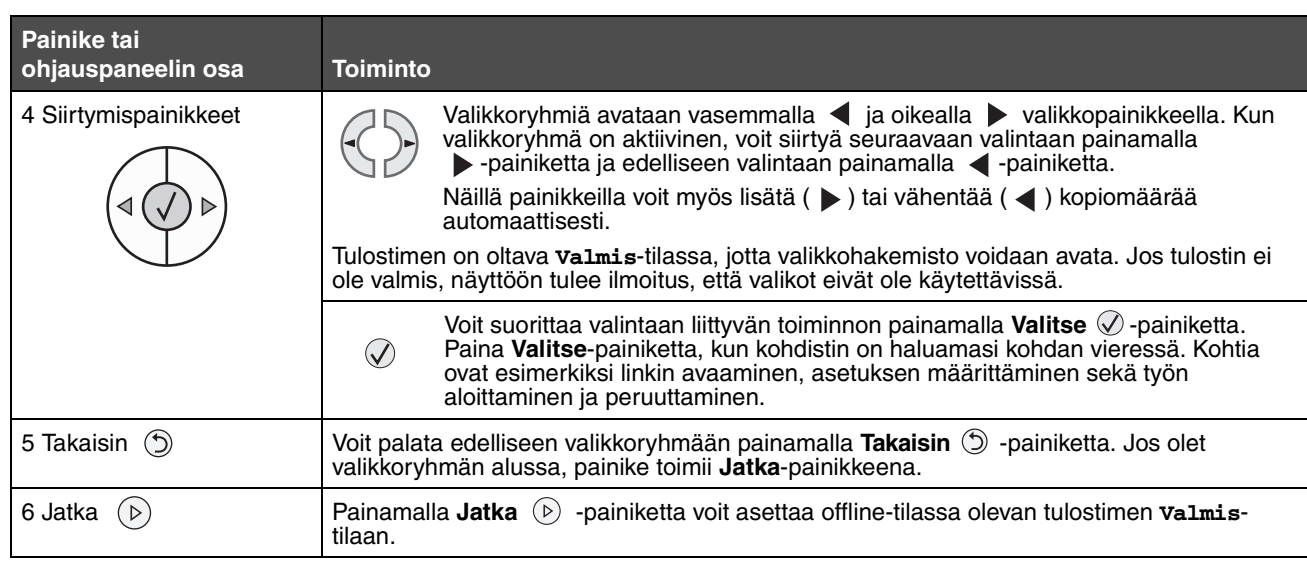

# <span id="page-6-0"></span>*Valikkoryhmät*

**Huomautus:** Oletusarvot on merkitty tähdellä (\*).

# <span id="page-6-3"></span><span id="page-6-1"></span>*Paperi-valikko*

Paperi-valikossa voit määrittää oletusarvoisen paperilähteen, -koon ja -lajin.

<span id="page-6-2"></span>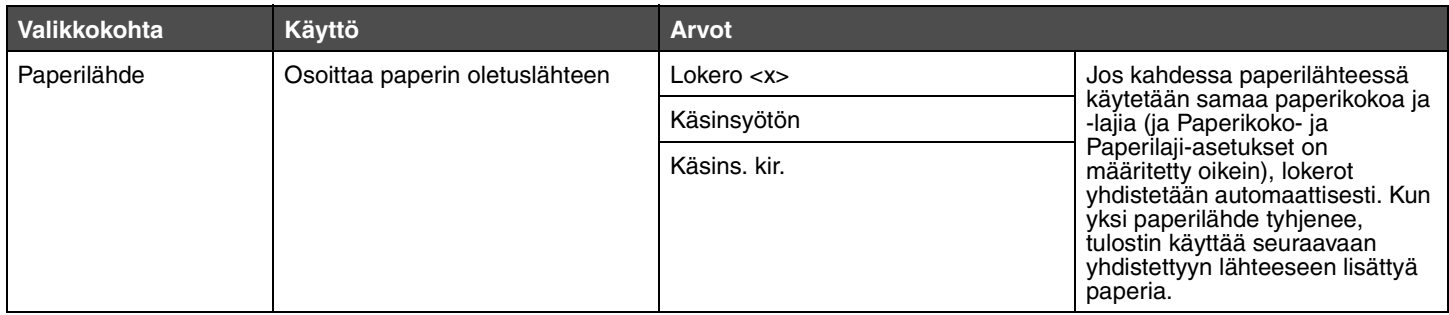

<span id="page-7-3"></span><span id="page-7-2"></span><span id="page-7-1"></span><span id="page-7-0"></span>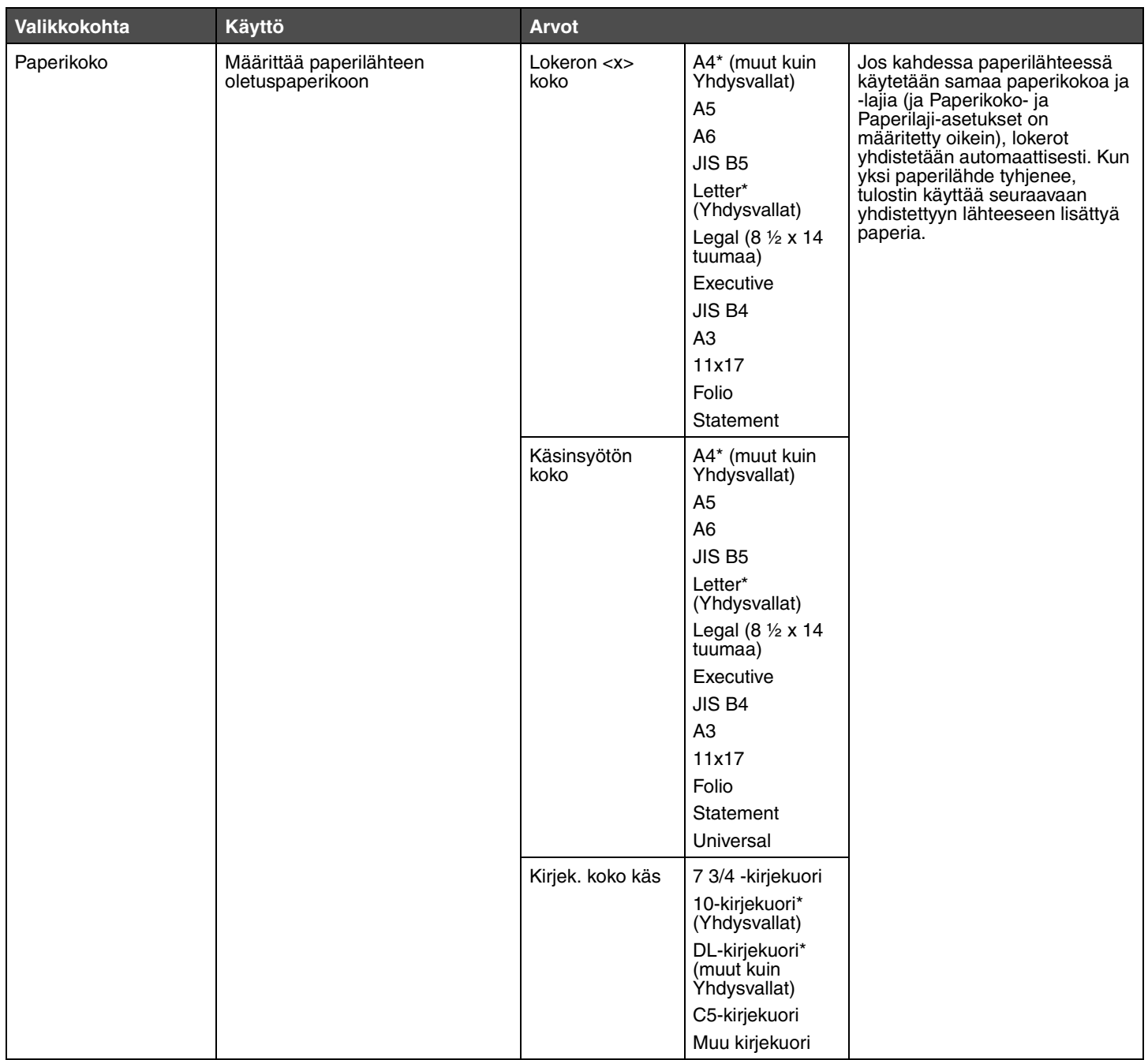

<span id="page-8-5"></span><span id="page-8-4"></span><span id="page-8-3"></span><span id="page-8-2"></span><span id="page-8-1"></span><span id="page-8-0"></span>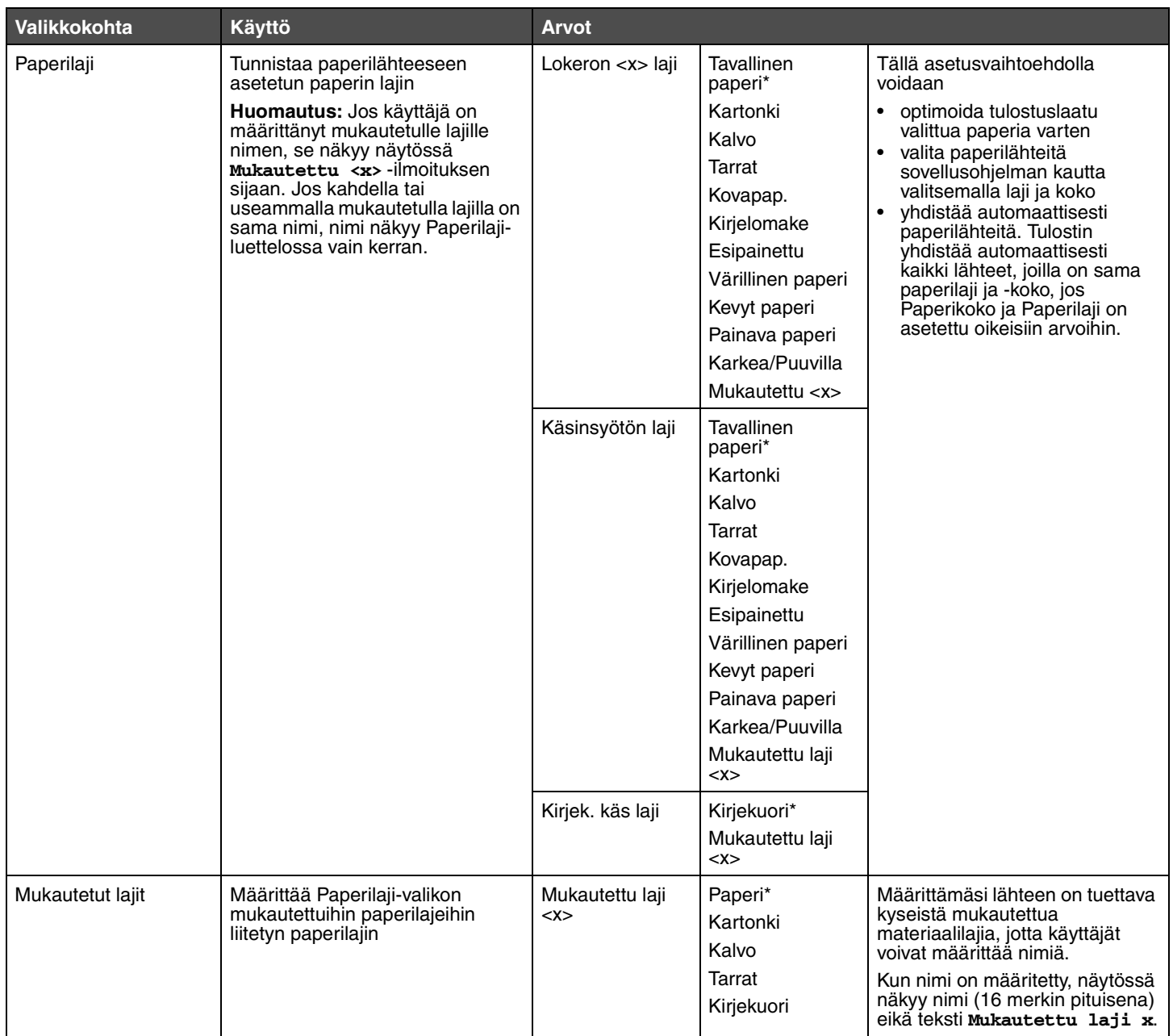

#### <span id="page-9-0"></span>**Universal**

<span id="page-9-9"></span>Tällä asetuksella määritetään Universal-paperikoon korkeus ja leveys. Kun Universal-paperikoon korkeus ja leveys on määritetty, tulostin käyttää Universal-asetusta kuten muitakin paperikokoja, mukaan lukien kaksipuolisuuden ja monisivutulostuksen tuki.

<span id="page-9-7"></span><span id="page-9-6"></span><span id="page-9-5"></span>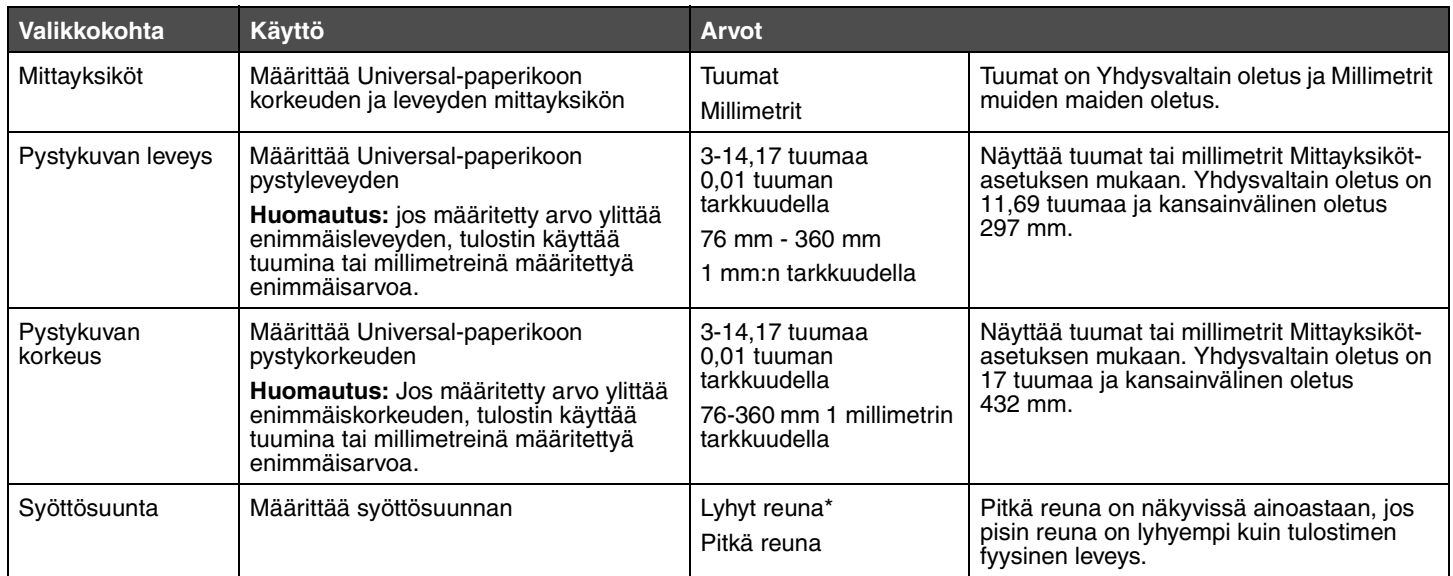

#### <span id="page-9-8"></span><span id="page-9-3"></span><span id="page-9-1"></span>**Korvaava paperikoko**

Tällä asetuksella määritetään, käyttääkö tulostin toista paperikokoa, jos haluttua paperia ei ole missään tulostimen paperilähteessä. Jos esimerkiksi Korvaava paperikoko -asetus on Letter/A4, ja tulostimessa on ainoastaan Letter-kokoista paperia, Tulostin korvaa A4 kokoisen paperin tarvittaessa Letter-kokoisella paperilla. Jos asetus ei ole käytössä, tulostin näyttää paperinvaihtopyynnön.

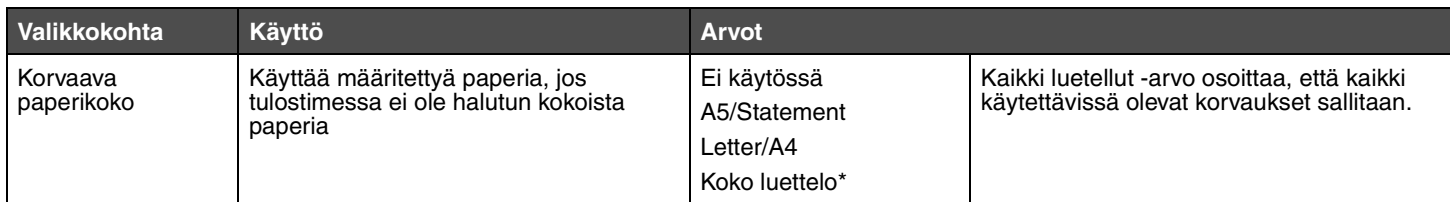

#### <span id="page-9-4"></span><span id="page-9-2"></span>**Paperin laatu**

Tällä asetuksella valitaan materiaalien laatu. Tällöin tulostin optimoi tulostuslaadun määritetyn materiaalin mukaan.

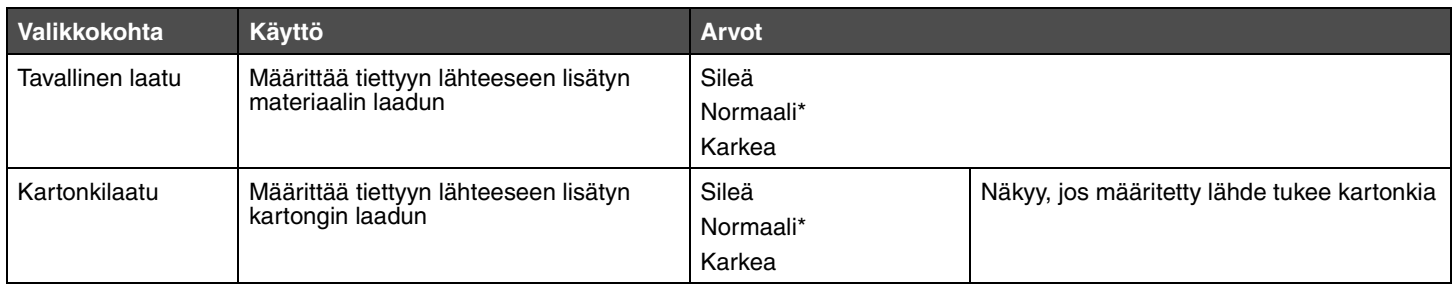

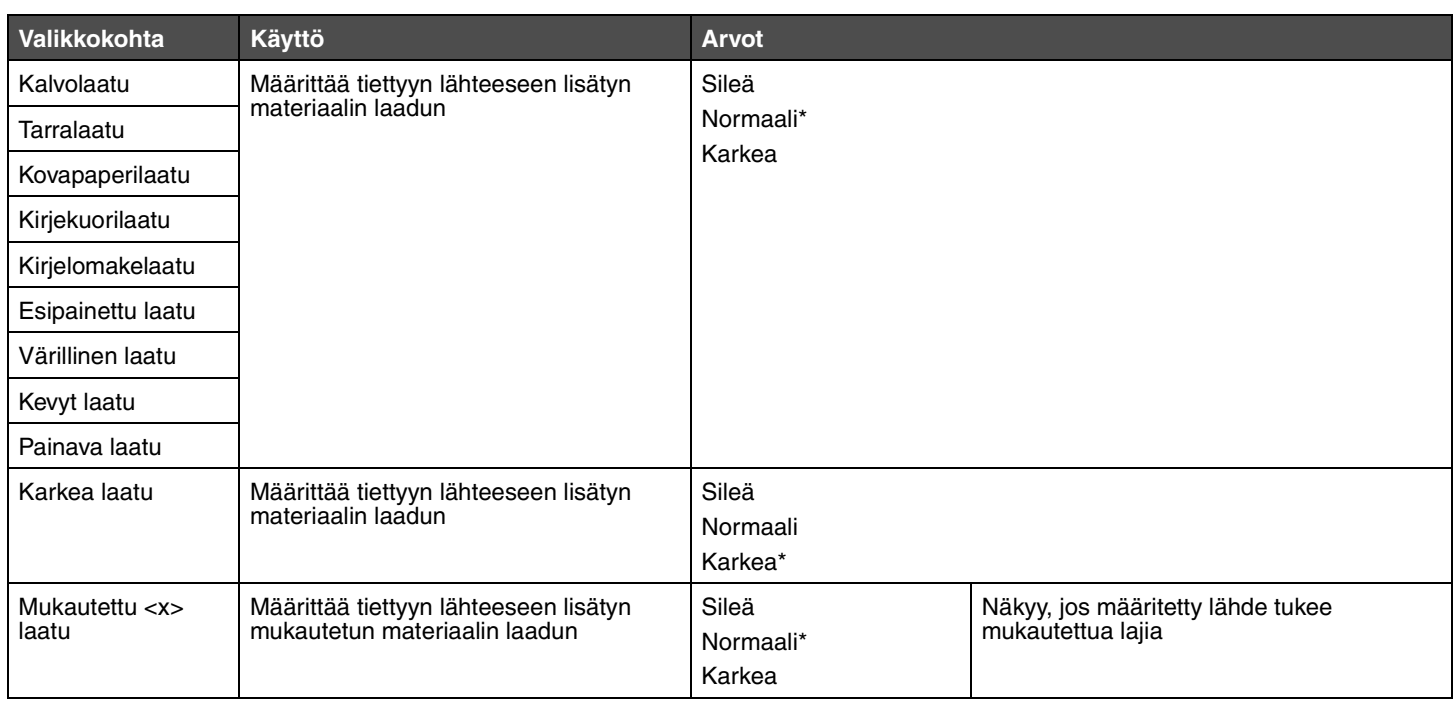

#### <span id="page-10-0"></span>**Paperin paino**

Tällä asetuksella määritetään materiaalilajien paino. Tällöin tulostin optimoi tulostuslaadun materiaalin painon mukaan.

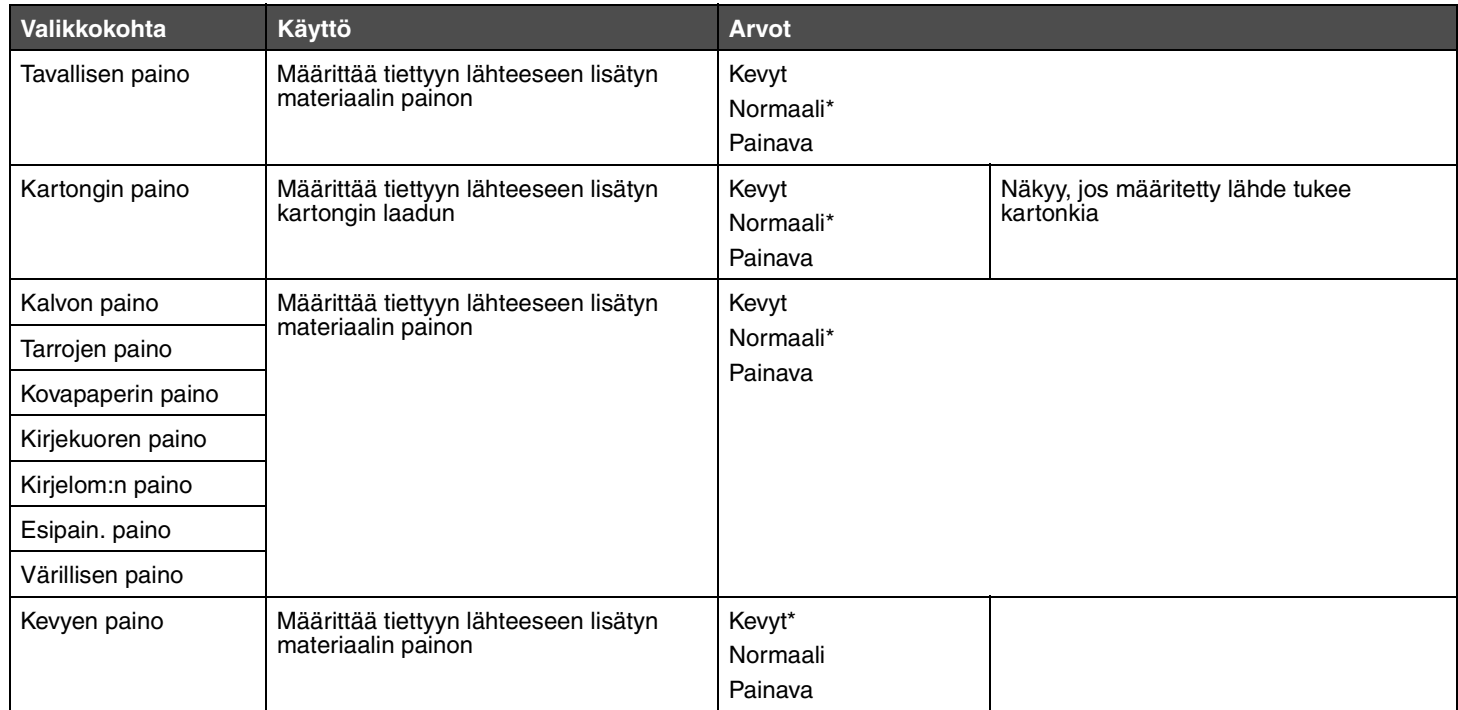

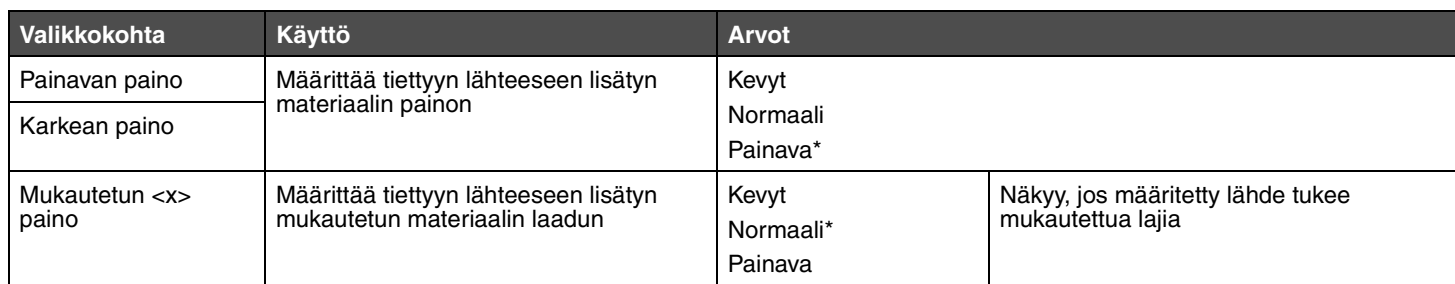

#### <span id="page-11-6"></span><span id="page-11-1"></span>**Paperin lisäys**

Tällä asetuksella määritetään paperilajien lisäyssuunta. Tällöin voit lisätä lähteeseen esipainettua materiaalia ja ilmoittaa tulostimelle, että lähteeseen on lisätty materiaalia kaksipuolista tulostusta varten. Sen jälkeen voit valita sovelluksesta yksipuolisen tulostuksen. Kun yksipuolinen tulostus on valittu, tulostin käyttää automaattisesti tyhjiä sivuja ja tulostaa yksipuolisen työn oikein.

**Huomautus:** paperin lisäys on käytettävissä ainoastaan, jos tulostimessa on kaksipuolinen tulostusyksikkö.

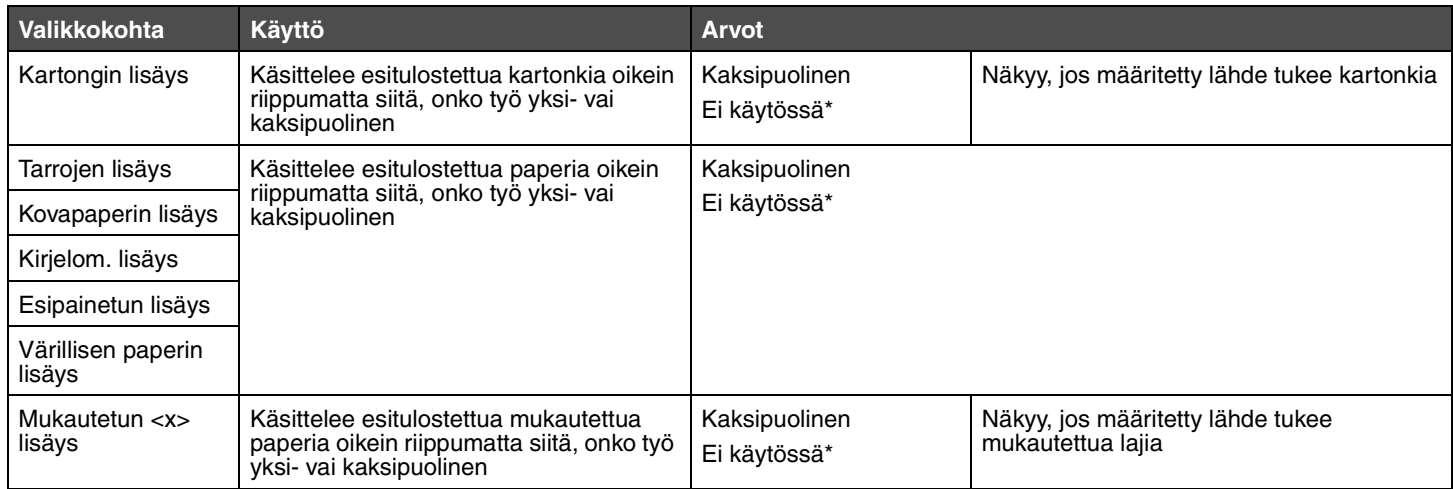

### <span id="page-11-7"></span><span id="page-11-0"></span>*Viimeistely-valikko*

Tästä valikosta voidaan määrittää tulostimen käyttämä tulostustapa.

<span id="page-11-5"></span><span id="page-11-4"></span><span id="page-11-3"></span><span id="page-11-2"></span>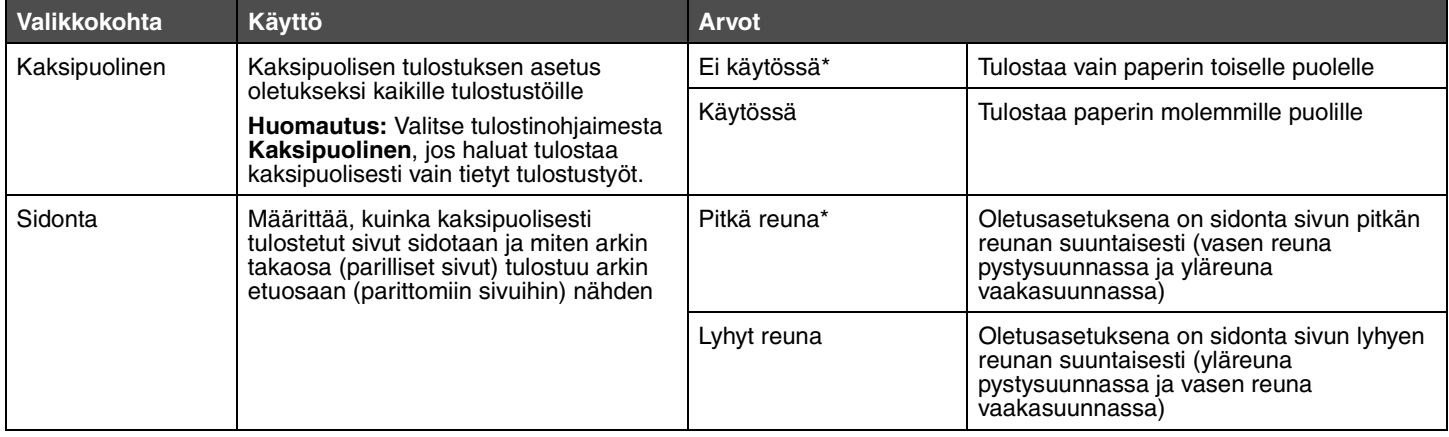

<span id="page-12-11"></span><span id="page-12-10"></span><span id="page-12-9"></span><span id="page-12-8"></span><span id="page-12-7"></span><span id="page-12-6"></span><span id="page-12-5"></span><span id="page-12-4"></span><span id="page-12-3"></span><span id="page-12-2"></span><span id="page-12-1"></span><span id="page-12-0"></span>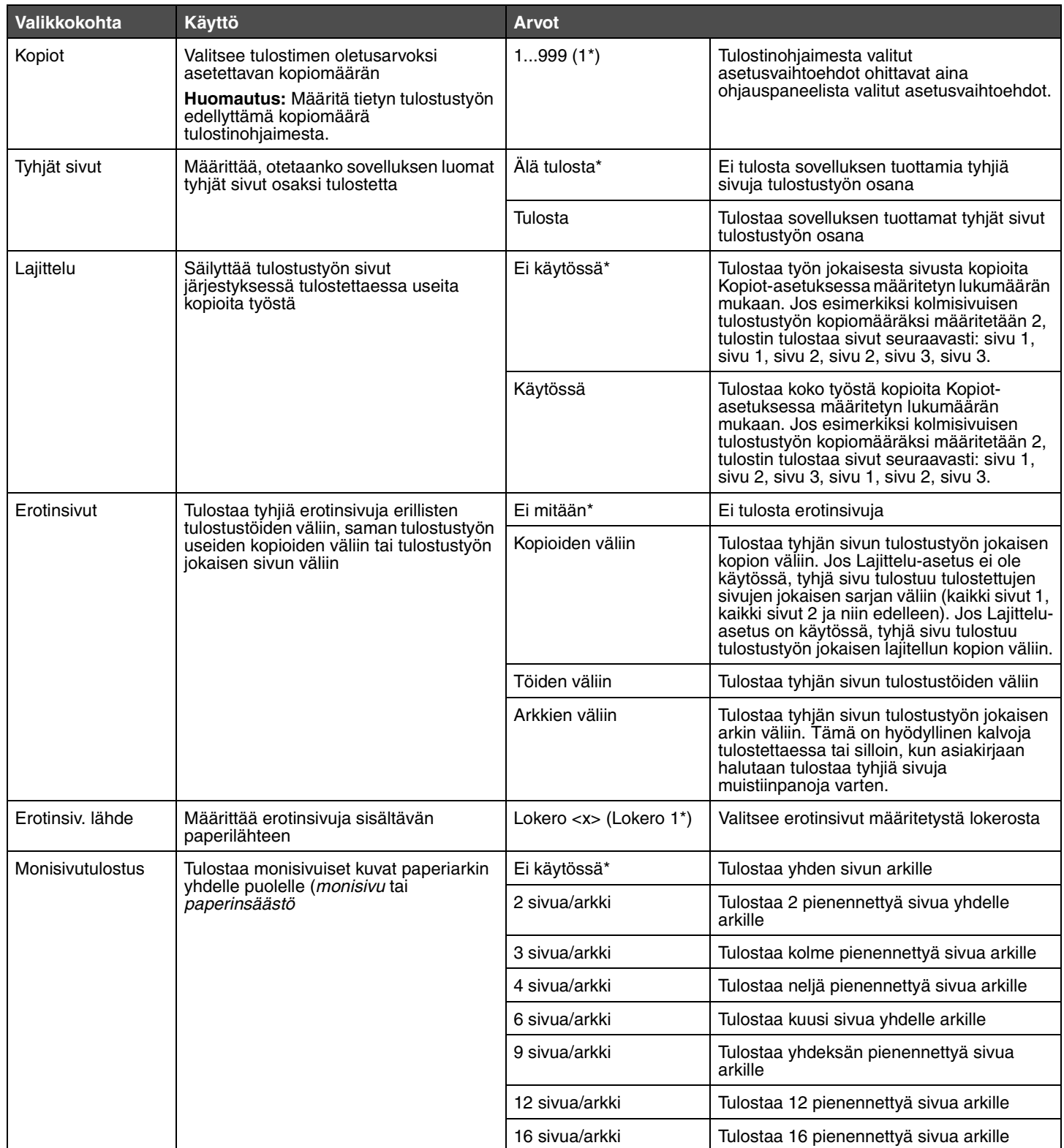

<span id="page-13-9"></span><span id="page-13-1"></span>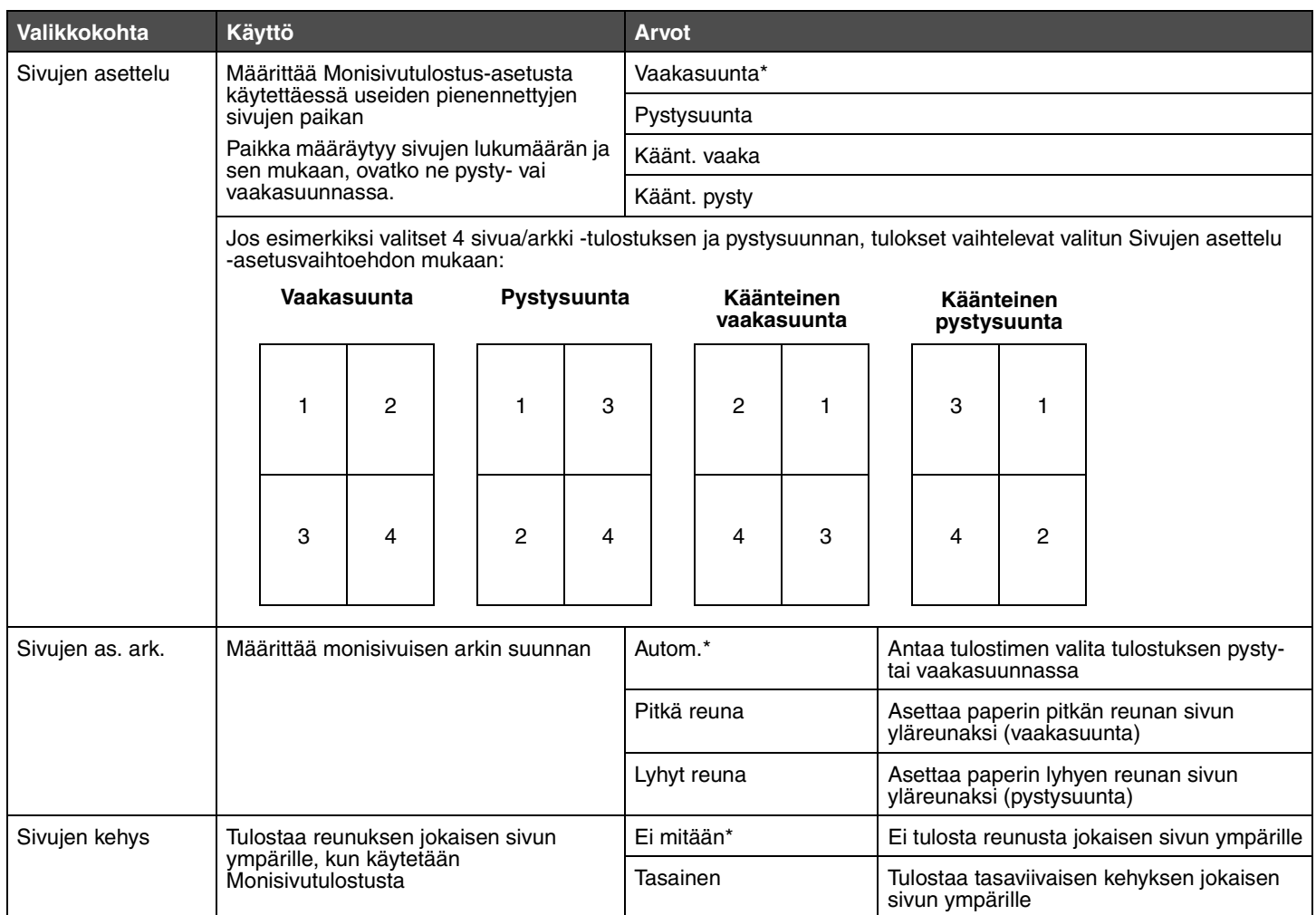

# <span id="page-13-10"></span><span id="page-13-8"></span><span id="page-13-7"></span><span id="page-13-3"></span><span id="page-13-2"></span><span id="page-13-0"></span>*Apuohjelmat-valikko*

Tästä valikosta muutetaan tulostimen asetuksia, poistetaan töitä, määritetään tulostinlaitteisto ja ratkaistaan tulostimen ongelmia.

<span id="page-13-11"></span><span id="page-13-6"></span><span id="page-13-5"></span><span id="page-13-4"></span>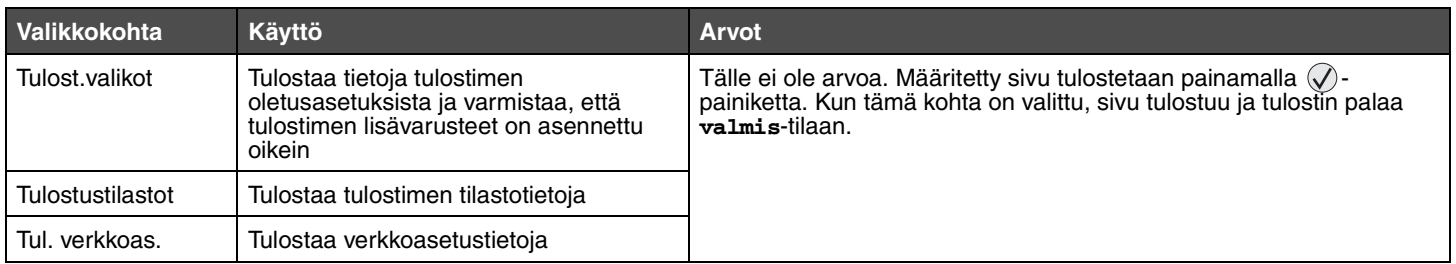

<span id="page-14-8"></span><span id="page-14-7"></span><span id="page-14-6"></span><span id="page-14-5"></span><span id="page-14-4"></span><span id="page-14-3"></span><span id="page-14-2"></span><span id="page-14-1"></span><span id="page-14-0"></span>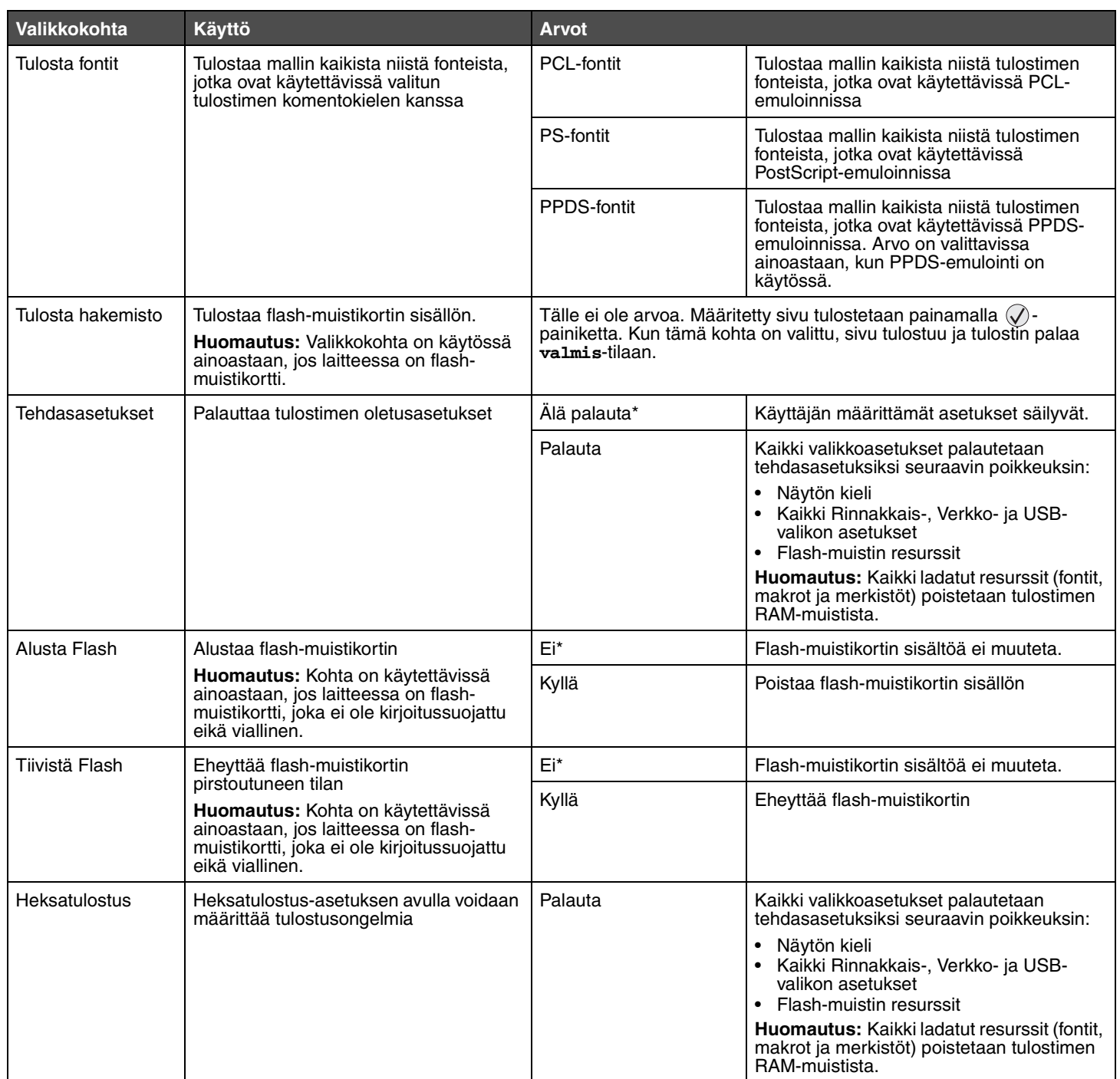

# <span id="page-15-11"></span><span id="page-15-0"></span>*Työ-valikko*

<span id="page-15-3"></span>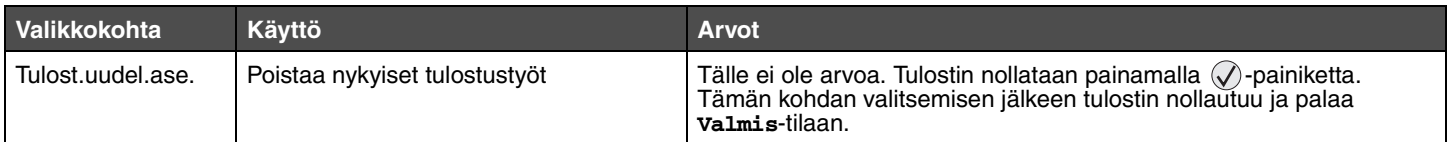

### <span id="page-15-10"></span><span id="page-15-1"></span>*Laatu-valikko*

Tästä valikosta valitaan tulostuslaatuun ja väriaineen säästämiseen vaikuttavia asetuksia.

<span id="page-15-13"></span><span id="page-15-12"></span><span id="page-15-5"></span><span id="page-15-4"></span>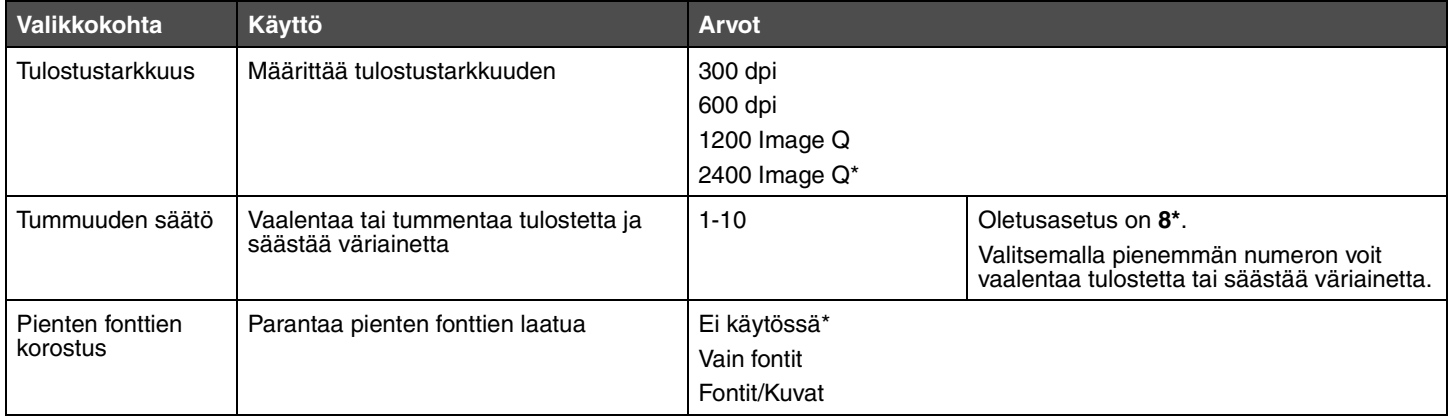

# <span id="page-15-9"></span><span id="page-15-6"></span><span id="page-15-2"></span>*Asetus-valikko*

Tällä asetuksella voidaan määrittää erilaisia tulostimen ominaisuuksia.

<span id="page-15-8"></span><span id="page-15-7"></span>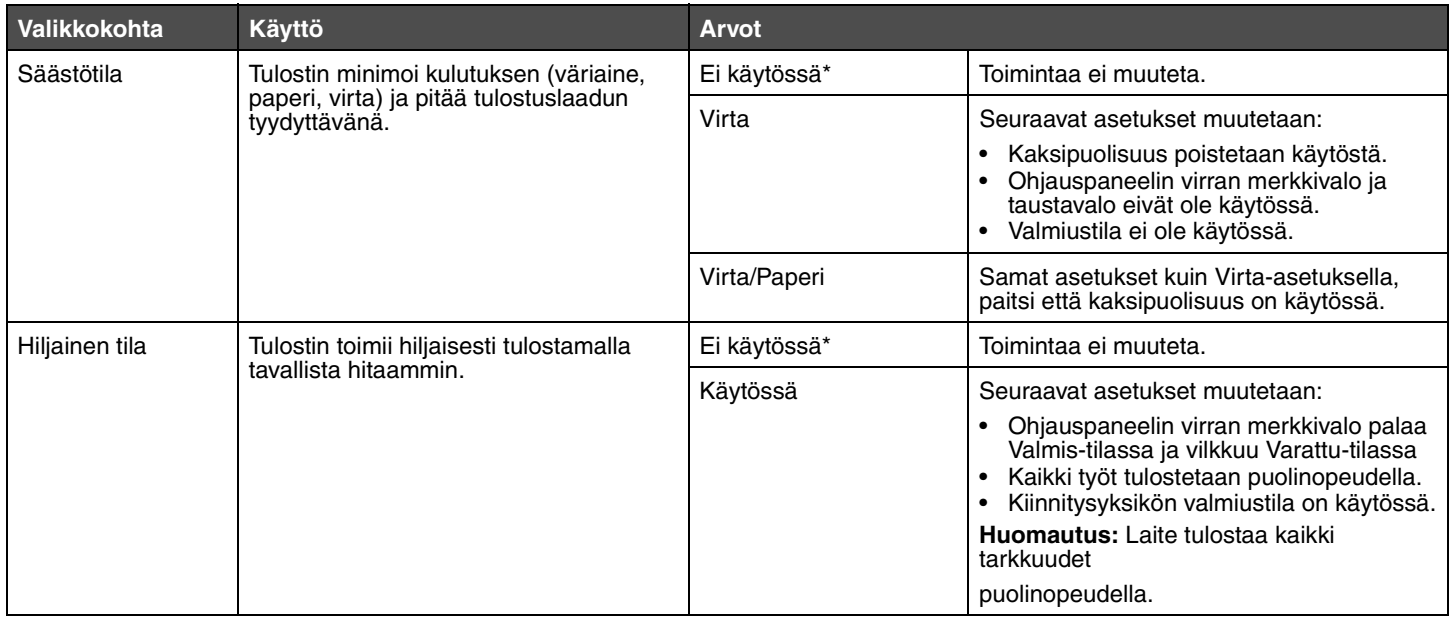

<span id="page-16-6"></span><span id="page-16-5"></span><span id="page-16-4"></span><span id="page-16-3"></span><span id="page-16-2"></span><span id="page-16-1"></span><span id="page-16-0"></span>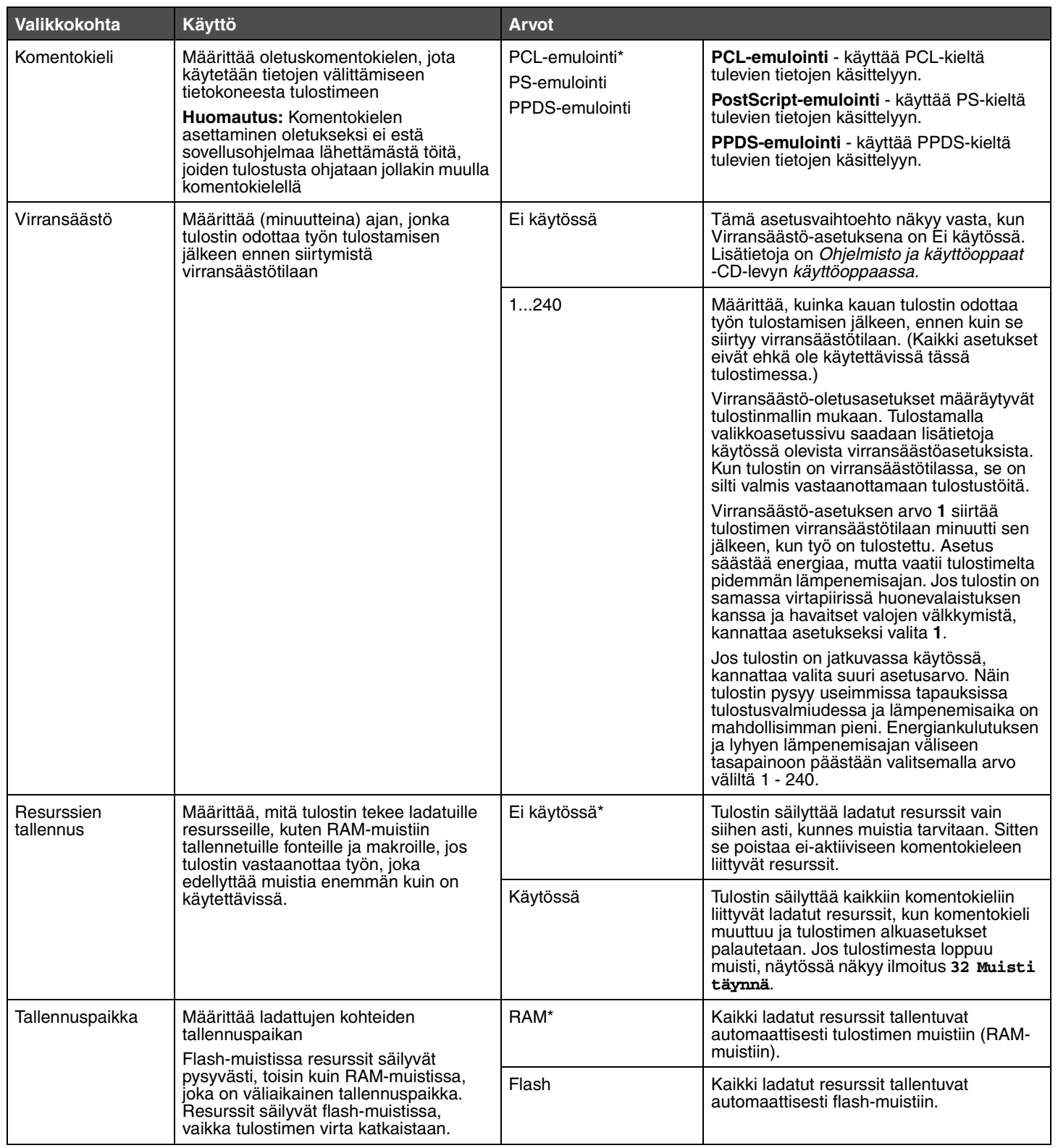

<span id="page-17-9"></span><span id="page-17-8"></span><span id="page-17-7"></span><span id="page-17-6"></span><span id="page-17-5"></span><span id="page-17-4"></span><span id="page-17-3"></span><span id="page-17-2"></span><span id="page-17-1"></span><span id="page-17-0"></span>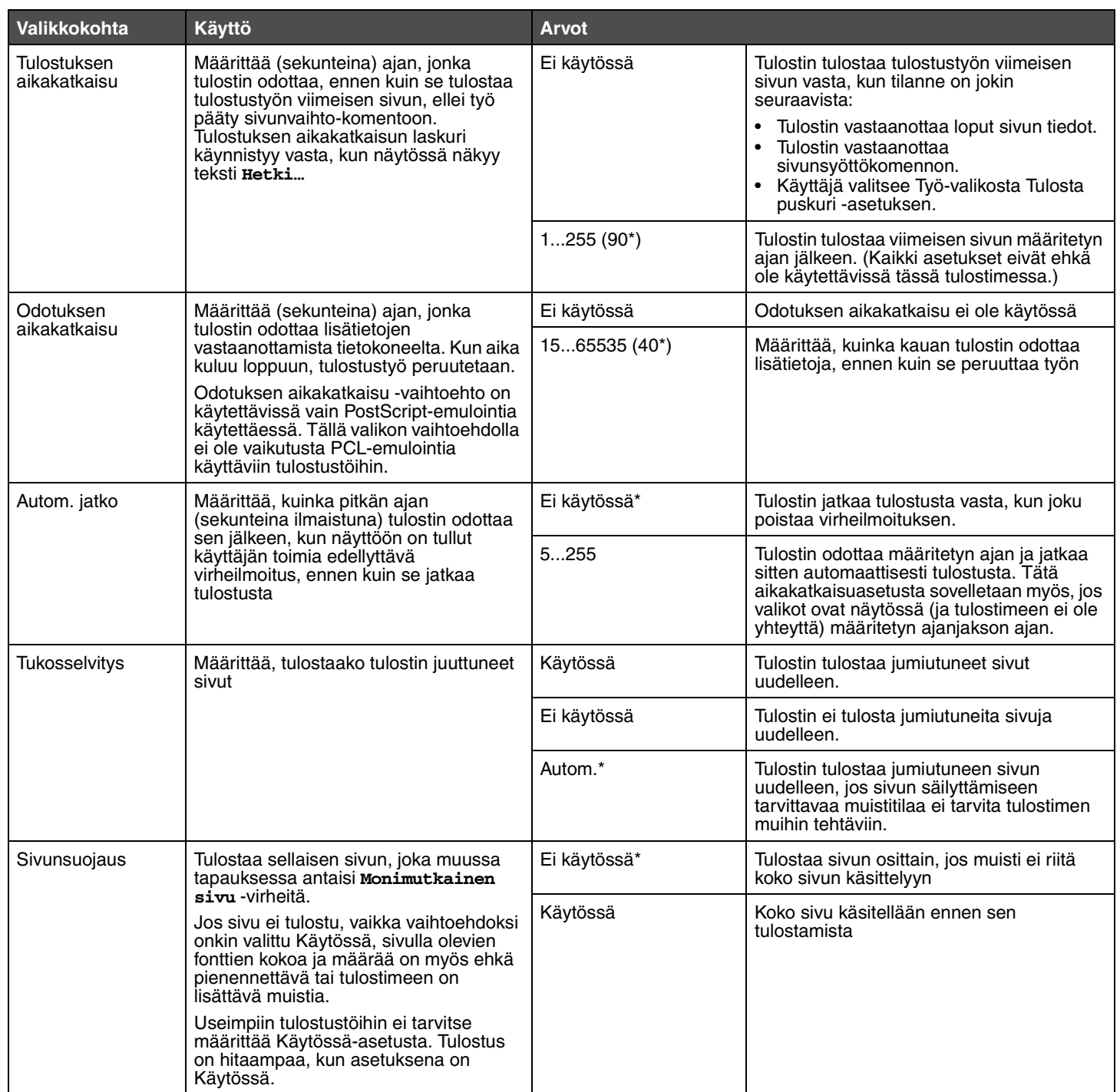

<span id="page-18-8"></span><span id="page-18-1"></span>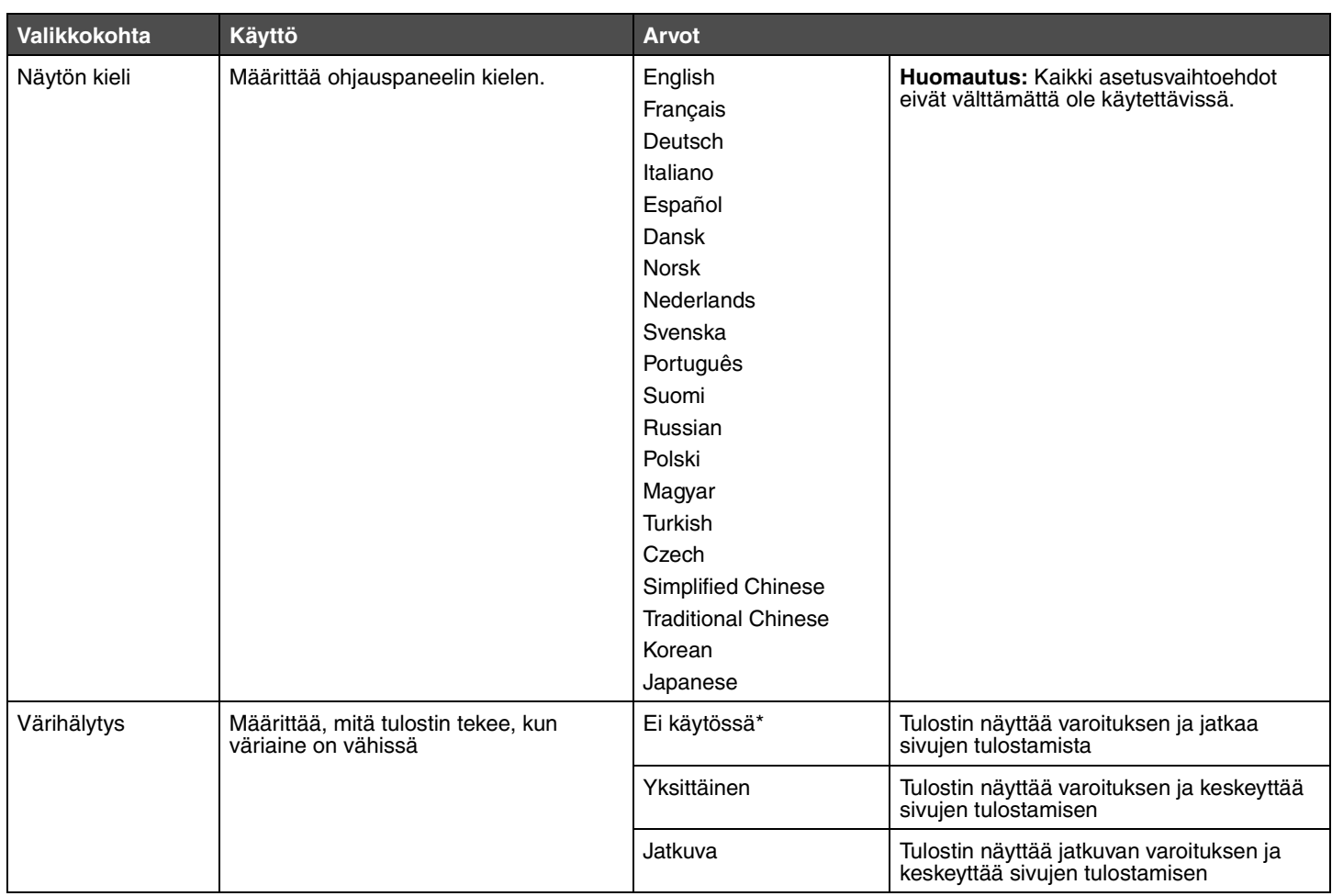

# <span id="page-18-9"></span><span id="page-18-5"></span><span id="page-18-2"></span><span id="page-18-0"></span>*PCL-valikko*

Tästä valikosta muutetaan tulostimen asetuksia, jotka vaikuttavat PCL-emulointi-tulostustöihin.

<span id="page-18-7"></span><span id="page-18-6"></span><span id="page-18-4"></span><span id="page-18-3"></span>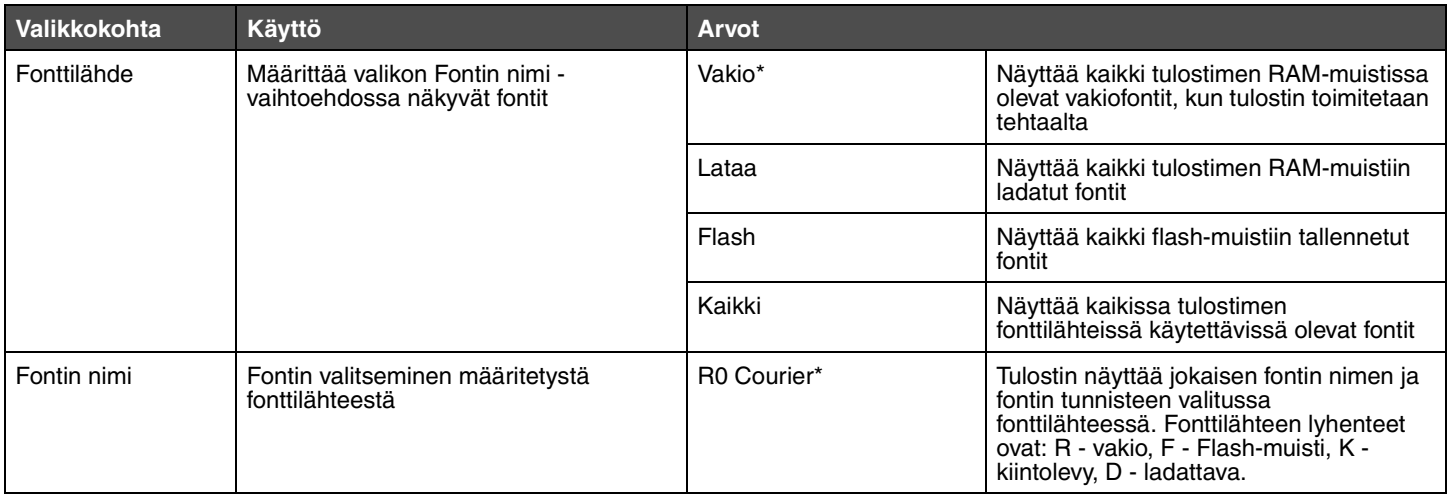

<span id="page-19-11"></span><span id="page-19-10"></span><span id="page-19-9"></span><span id="page-19-8"></span><span id="page-19-7"></span><span id="page-19-6"></span><span id="page-19-5"></span><span id="page-19-4"></span><span id="page-19-3"></span><span id="page-19-2"></span><span id="page-19-1"></span><span id="page-19-0"></span>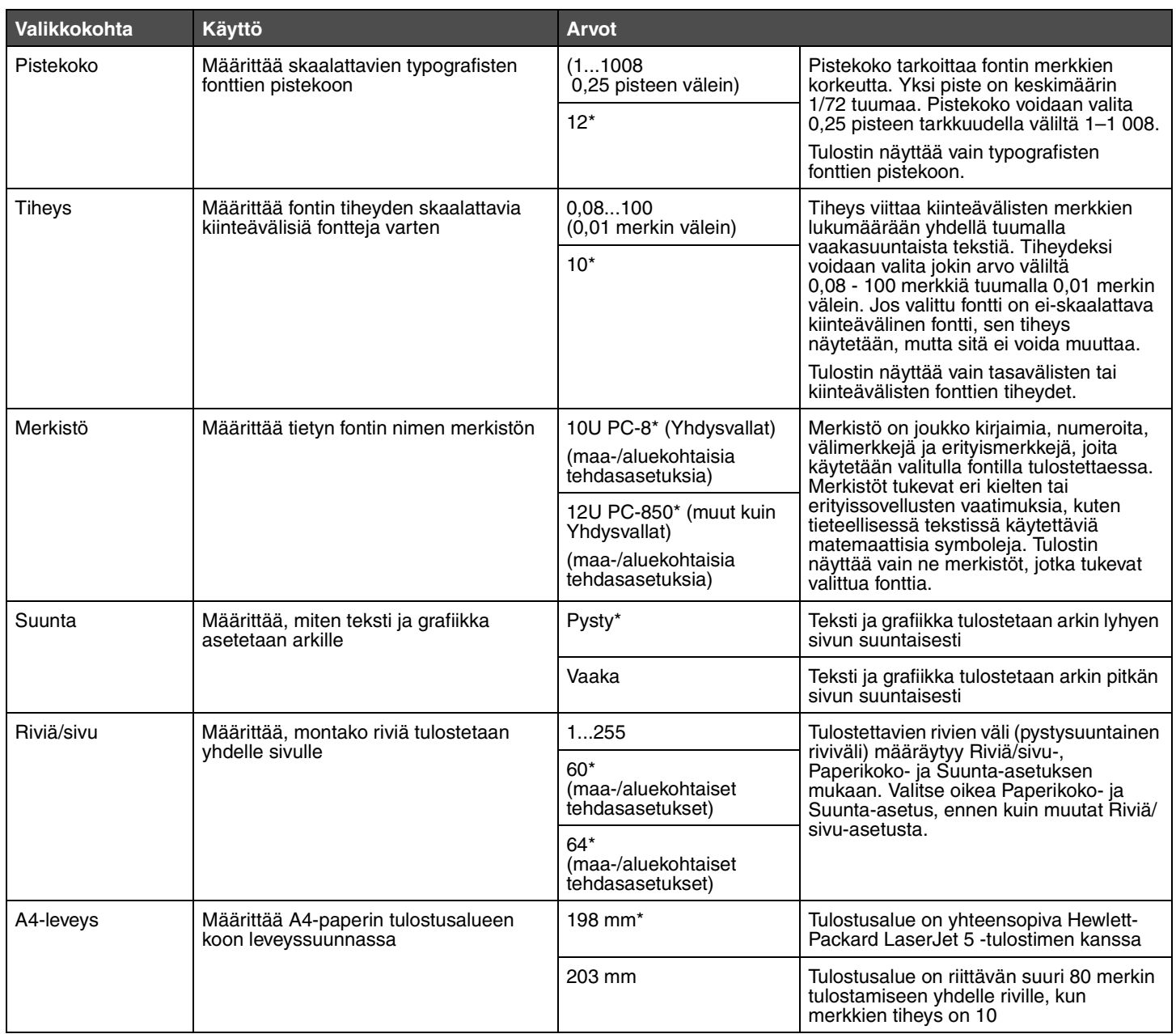

<span id="page-20-9"></span><span id="page-20-3"></span>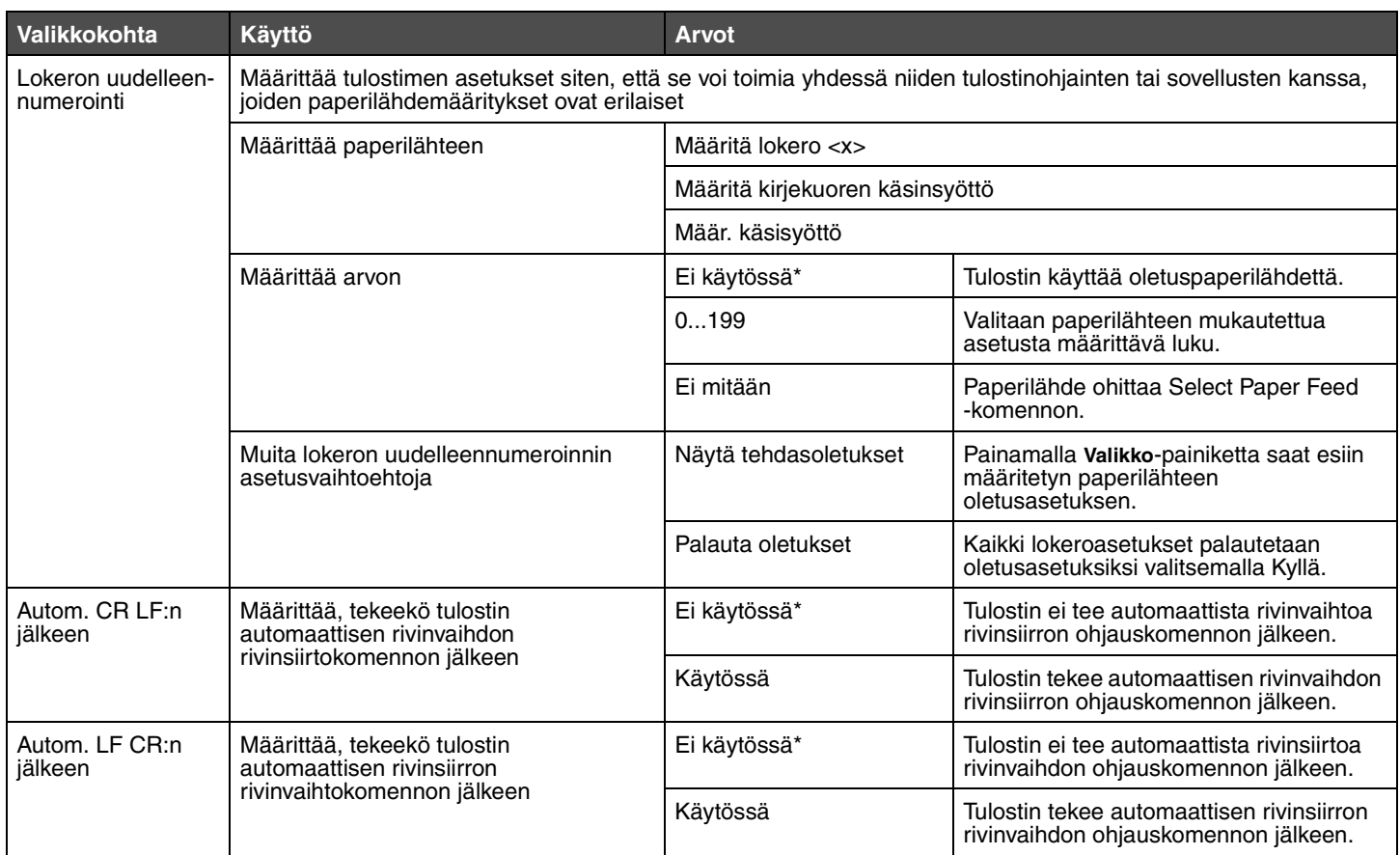

# <span id="page-20-10"></span><span id="page-20-7"></span><span id="page-20-6"></span><span id="page-20-5"></span><span id="page-20-4"></span><span id="page-20-0"></span>*PS-valikko*

Tästä valikosta muutetaan tulostimen asetuksia, jotka vaikuttavat PostScript-tulostustöihin.

<span id="page-20-11"></span><span id="page-20-8"></span><span id="page-20-2"></span><span id="page-20-1"></span>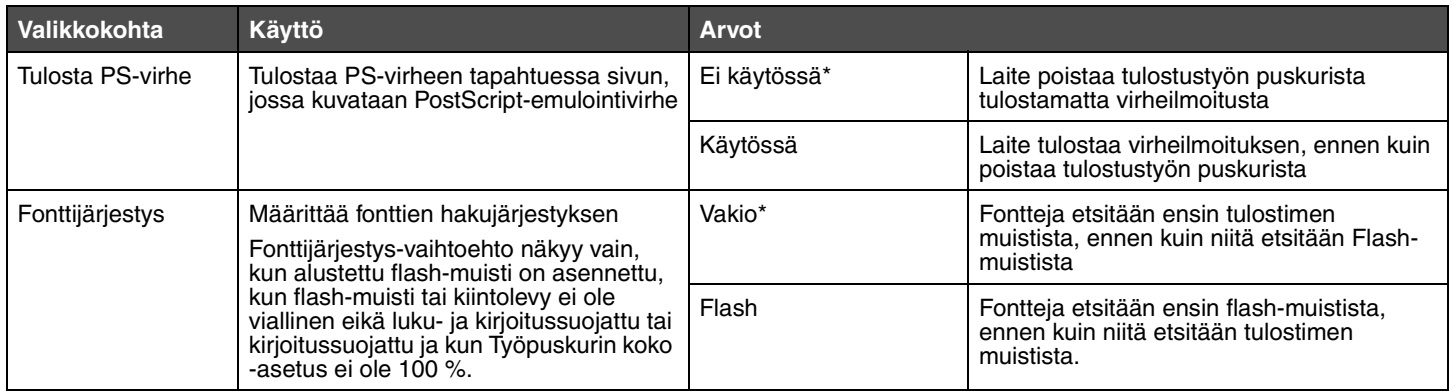

# <span id="page-21-0"></span>*PPDS-valikko*

<span id="page-21-11"></span>PPDS-valikon asetukset koskevat vain tulostustöitä, jotka tulostetaan PPDS-komentokieltä käyttäen.

**Huomautus:** PPDS-valikko näkyy vasta, kun PPDS-emulaattori on valittu.

<span id="page-21-10"></span><span id="page-21-9"></span><span id="page-21-8"></span><span id="page-21-7"></span><span id="page-21-6"></span><span id="page-21-5"></span><span id="page-21-4"></span><span id="page-21-3"></span><span id="page-21-2"></span><span id="page-21-1"></span>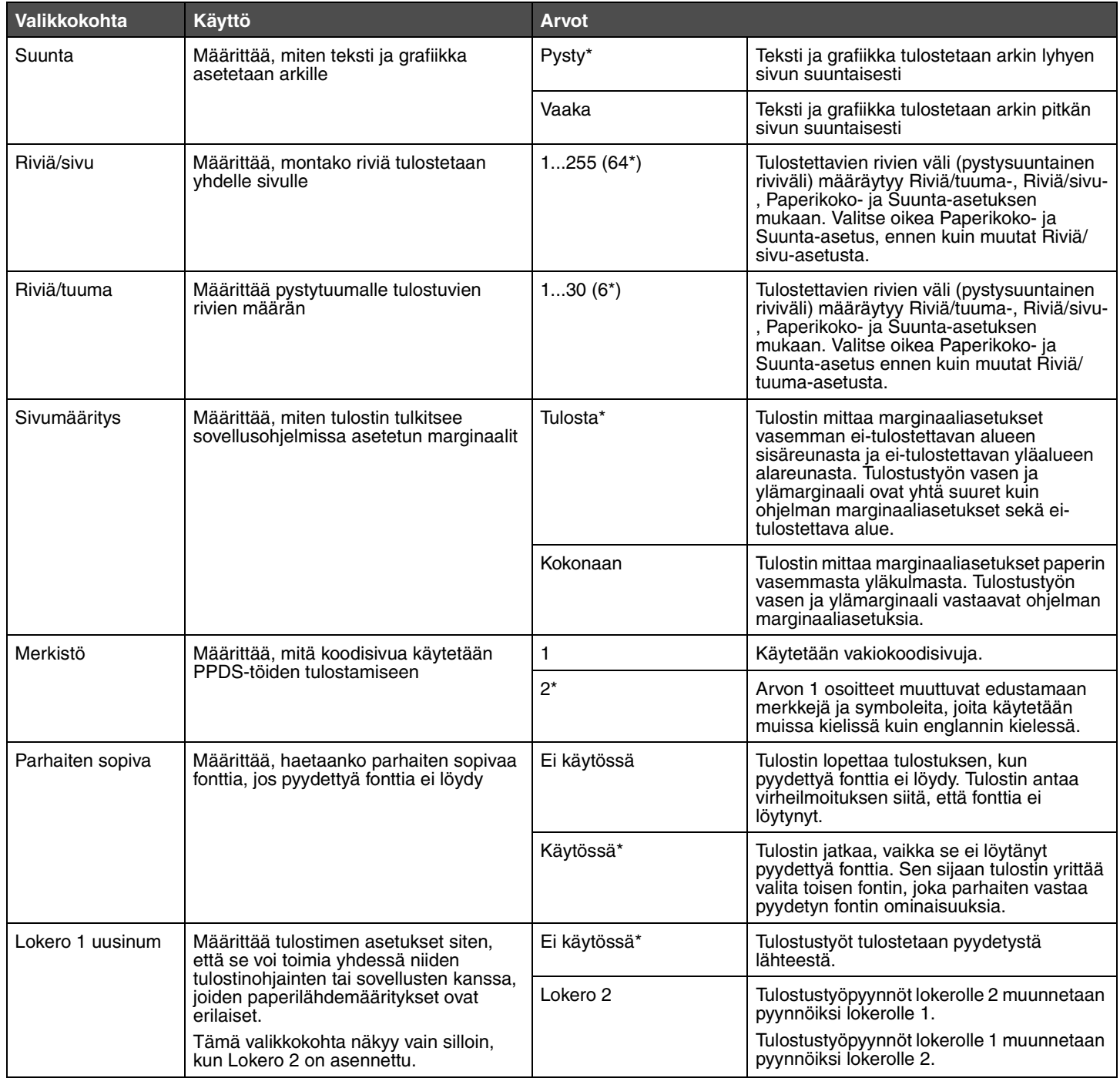

<span id="page-22-3"></span><span id="page-22-2"></span><span id="page-22-1"></span><span id="page-22-0"></span>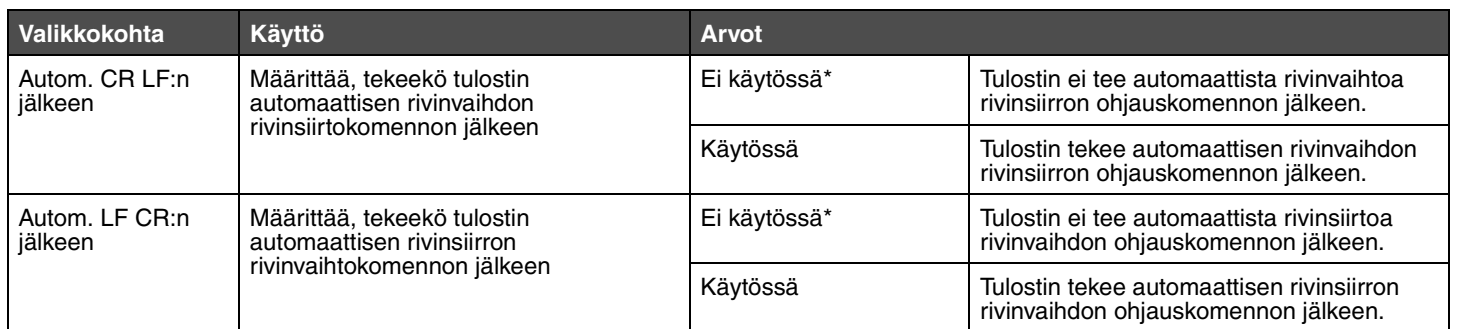

# <span id="page-23-0"></span>*Rinnakkais-valikko*

<span id="page-23-2"></span>Rinnakkaisvalikossa voit muuttaa asetuksia, jotka vaikuttavat rinnakkaisportin kautta tulostimeen lähetettäviin töihin.

#### <span id="page-23-1"></span>**Rinnakkaisportti**

<span id="page-23-7"></span><span id="page-23-6"></span><span id="page-23-5"></span><span id="page-23-4"></span><span id="page-23-3"></span>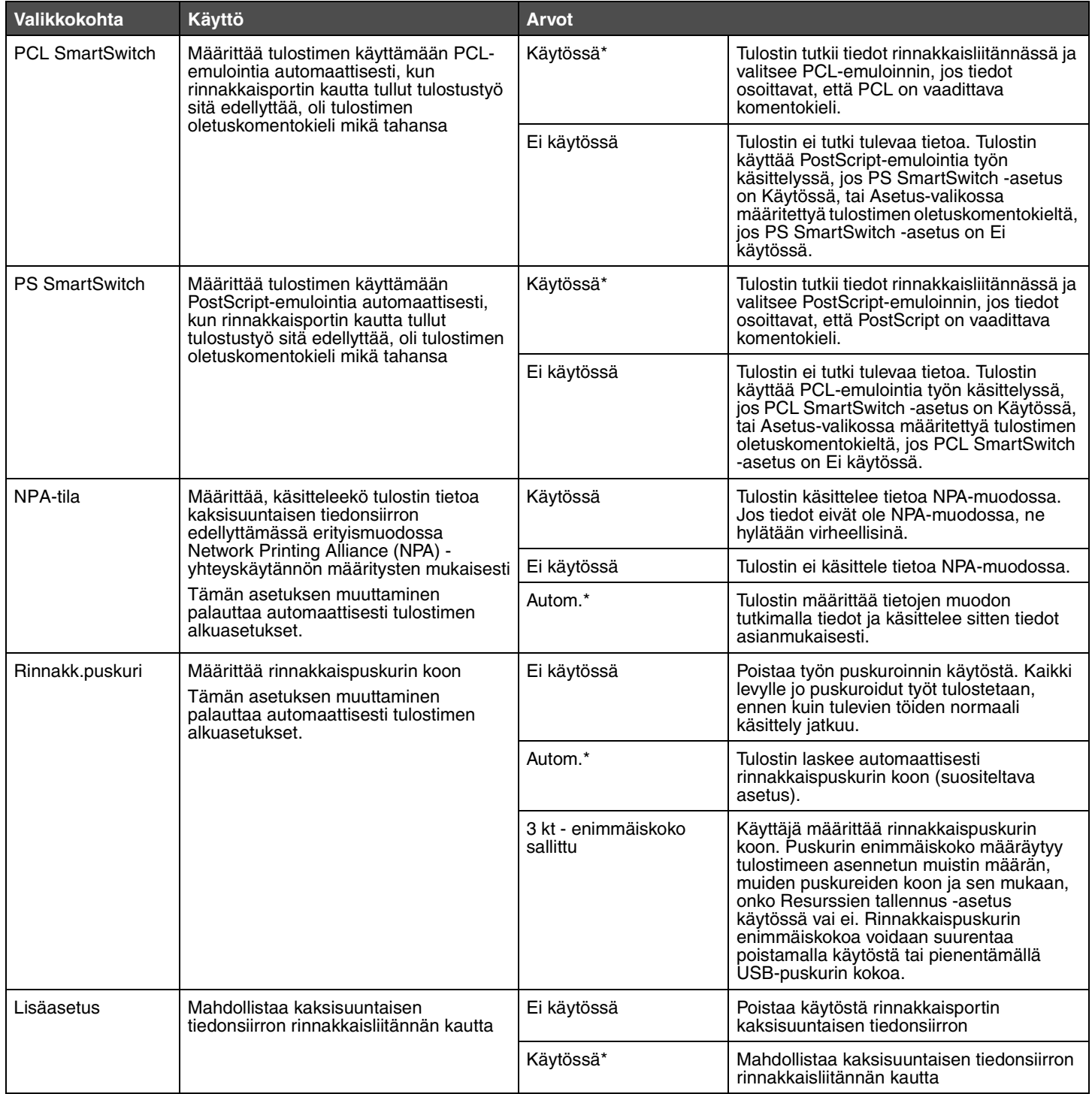

<span id="page-24-3"></span><span id="page-24-2"></span><span id="page-24-1"></span><span id="page-24-0"></span>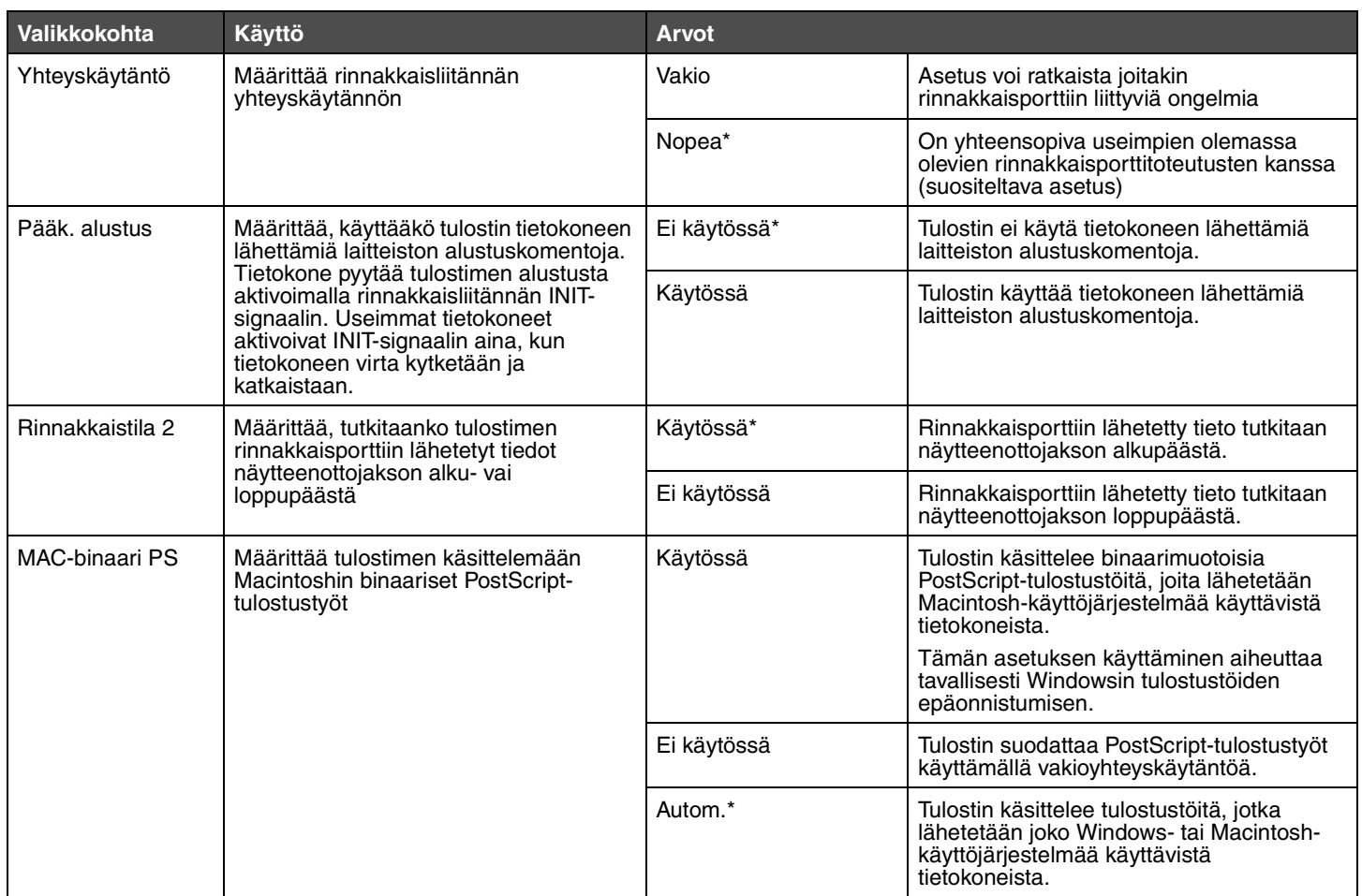

# <span id="page-25-0"></span>*Verkko-valikko*

<span id="page-25-2"></span>Verkkovalikossa voit muuttaa asetuksia, jotka vaikuttavat verkkoportin kautta tulostimeen lähetettäviin töihin.

#### <span id="page-25-1"></span>**Vakioverkko**

<span id="page-25-6"></span><span id="page-25-5"></span><span id="page-25-4"></span><span id="page-25-3"></span>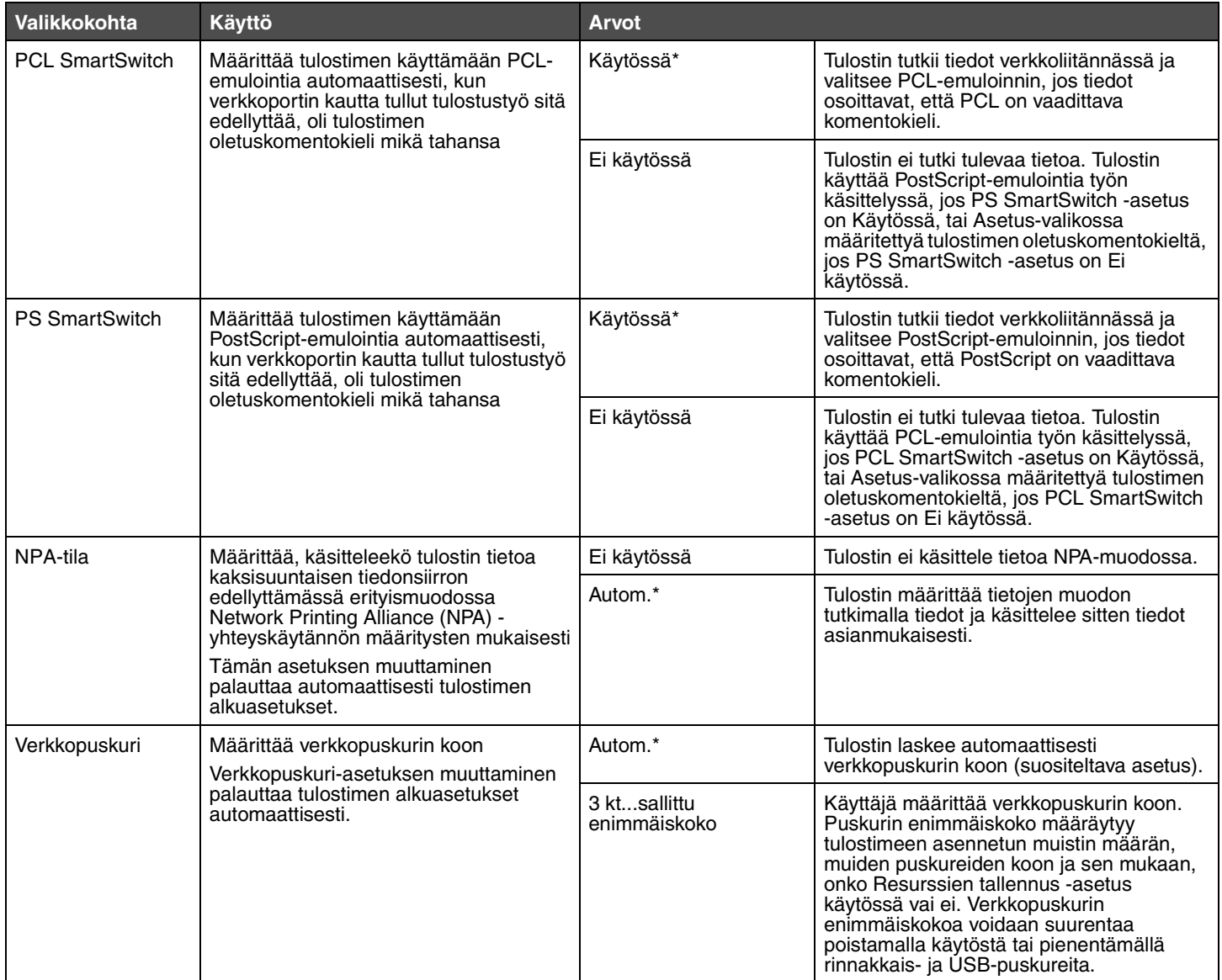

<span id="page-26-1"></span><span id="page-26-0"></span>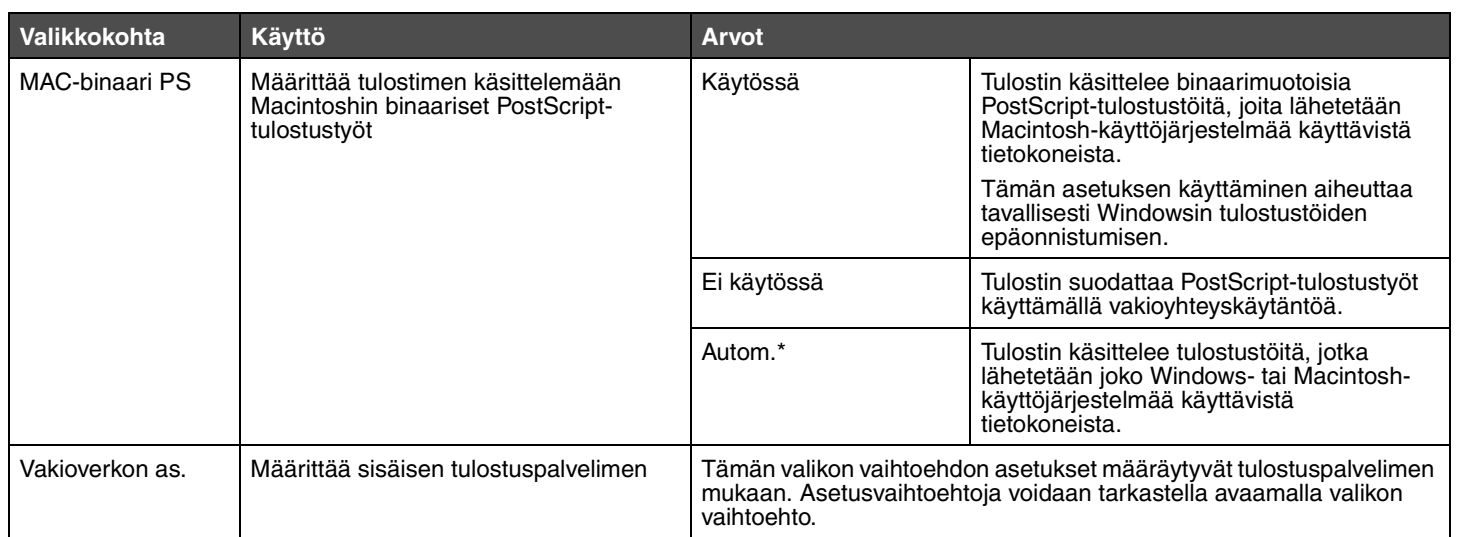

# <span id="page-27-0"></span>*USB-valikko*

Tässä valikossa voidaan muuttaa USB (Universal Serial Bus) -porttia koskevia asetuksia.

#### <span id="page-27-1"></span>**Vakio-USB**

<span id="page-27-5"></span><span id="page-27-4"></span><span id="page-27-3"></span><span id="page-27-2"></span>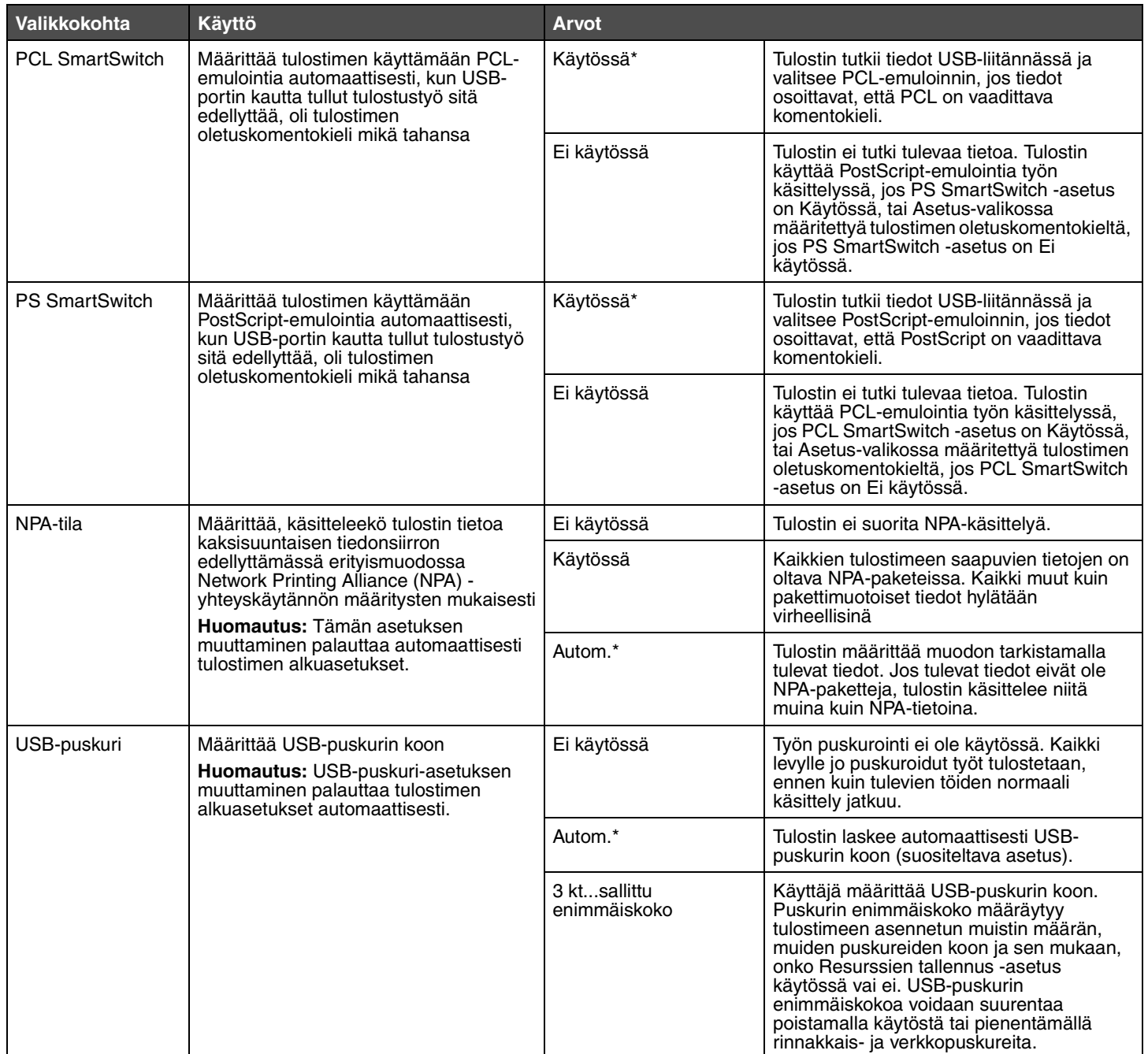

<span id="page-28-0"></span>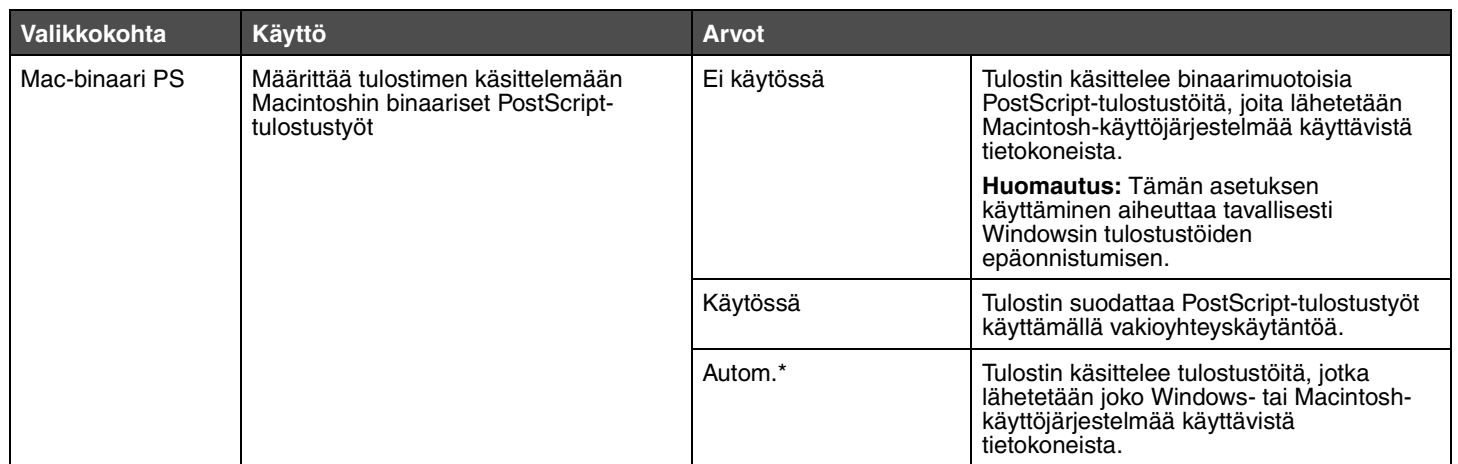

<span id="page-29-0"></span>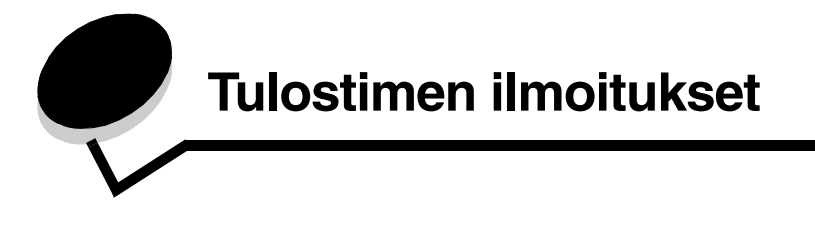

Tulostimen ohjauspaneeli näyttää ilmoituksia, jotka kuvaavat tulostimen senhetkistä tilaa ja osoittavat mahdolliset käyttäjän toimia vaativat tulostusongelmat. Tässä aiheessa luetellaan kaikki tulostimen ilmoitukset, selitetään niiden merkitys ja neuvotaan niiden poistamisessa.

Ilmoitukset näkyvät seuraavassa taulukossa aakkosnumeerisessa järjestyksessä. Voit etsiä ilmoituksia myös hakemistosta.

<span id="page-29-11"></span><span id="page-29-10"></span><span id="page-29-9"></span><span id="page-29-8"></span><span id="page-29-7"></span><span id="page-29-6"></span><span id="page-29-5"></span><span id="page-29-4"></span><span id="page-29-3"></span><span id="page-29-2"></span><span id="page-29-1"></span>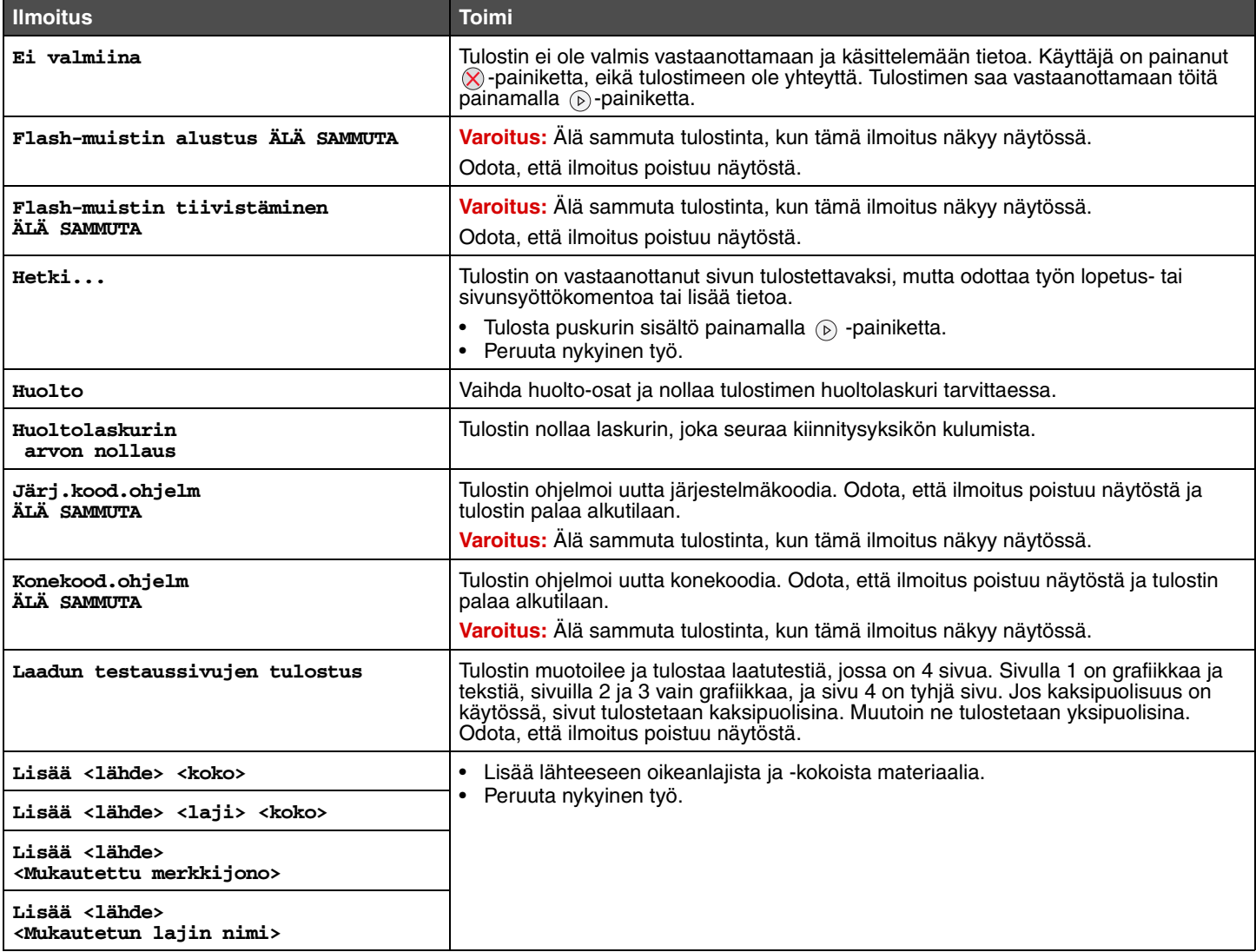

<span id="page-30-20"></span><span id="page-30-19"></span><span id="page-30-18"></span><span id="page-30-17"></span><span id="page-30-16"></span><span id="page-30-15"></span><span id="page-30-14"></span><span id="page-30-13"></span><span id="page-30-12"></span><span id="page-30-11"></span><span id="page-30-10"></span><span id="page-30-9"></span><span id="page-30-8"></span><span id="page-30-7"></span><span id="page-30-6"></span><span id="page-30-5"></span><span id="page-30-4"></span><span id="page-30-3"></span><span id="page-30-2"></span><span id="page-30-1"></span><span id="page-30-0"></span>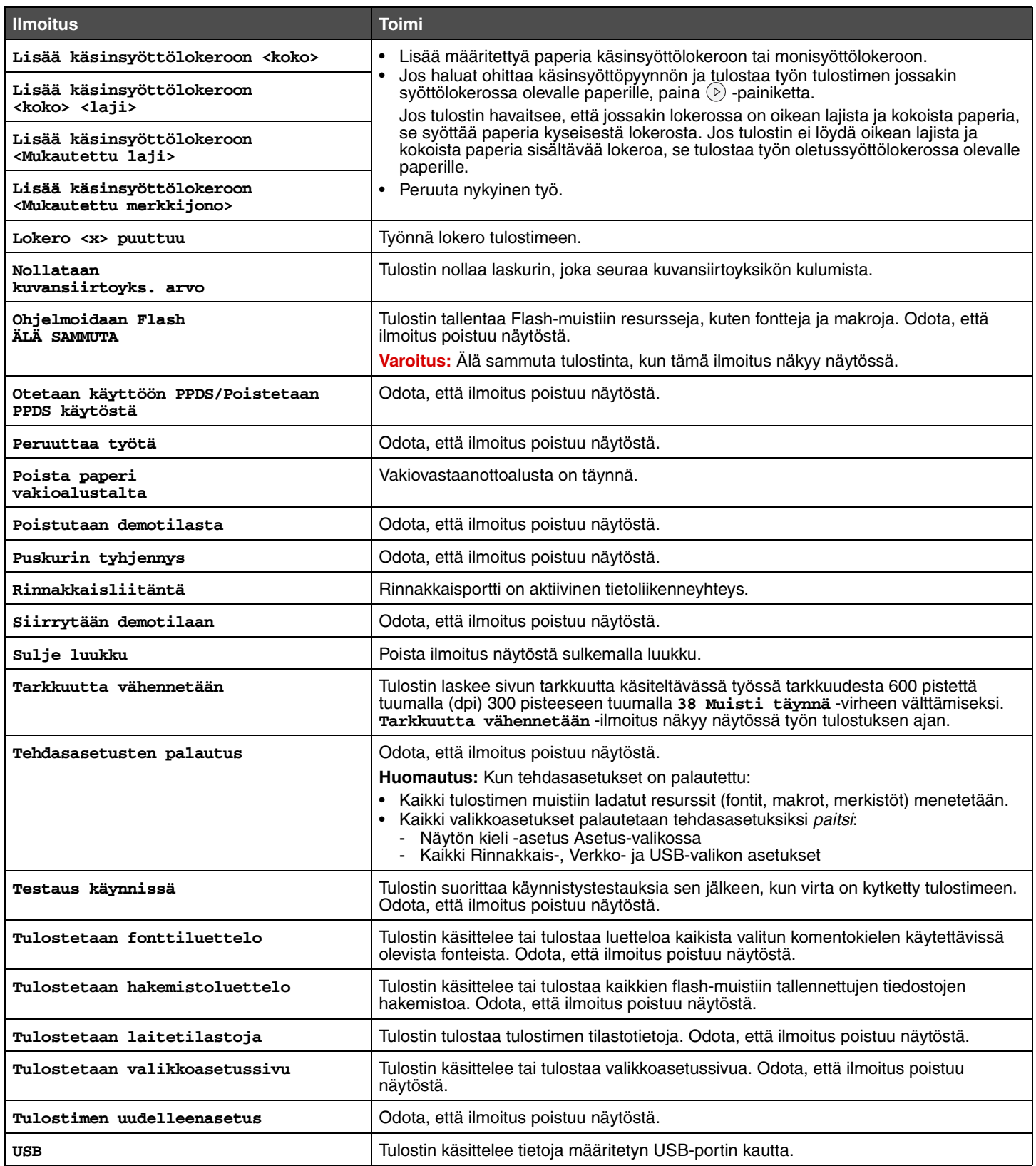

<span id="page-31-16"></span><span id="page-31-15"></span><span id="page-31-14"></span><span id="page-31-13"></span><span id="page-31-12"></span><span id="page-31-11"></span><span id="page-31-10"></span><span id="page-31-9"></span><span id="page-31-8"></span><span id="page-31-7"></span><span id="page-31-6"></span><span id="page-31-5"></span><span id="page-31-4"></span><span id="page-31-3"></span><span id="page-31-2"></span><span id="page-31-1"></span><span id="page-31-0"></span>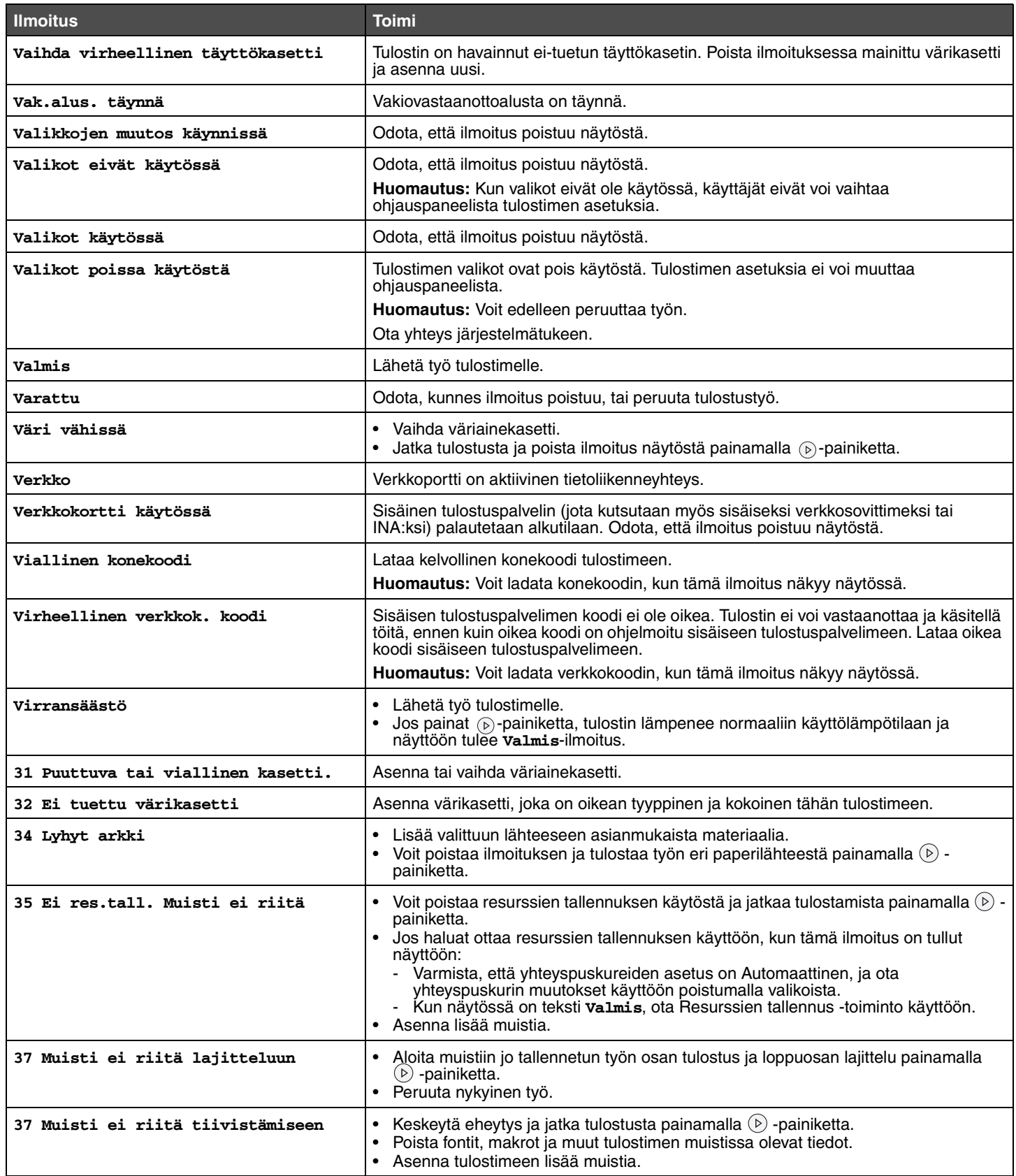

<span id="page-32-8"></span><span id="page-32-7"></span><span id="page-32-6"></span><span id="page-32-5"></span><span id="page-32-4"></span><span id="page-32-3"></span><span id="page-32-2"></span><span id="page-32-1"></span><span id="page-32-0"></span>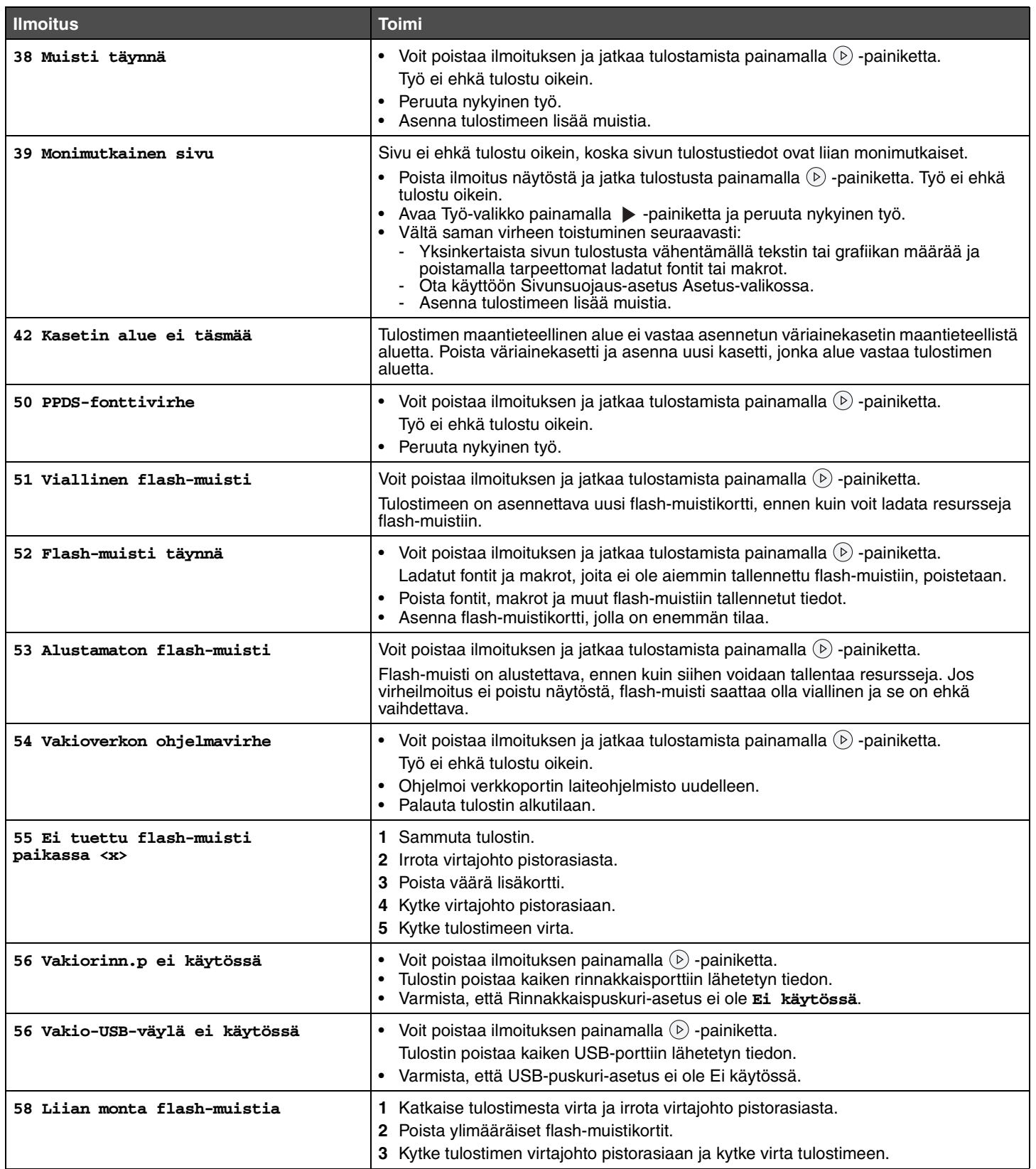

<span id="page-33-13"></span><span id="page-33-12"></span><span id="page-33-11"></span><span id="page-33-10"></span><span id="page-33-9"></span><span id="page-33-8"></span><span id="page-33-7"></span><span id="page-33-6"></span><span id="page-33-5"></span><span id="page-33-4"></span><span id="page-33-3"></span><span id="page-33-2"></span><span id="page-33-1"></span><span id="page-33-0"></span>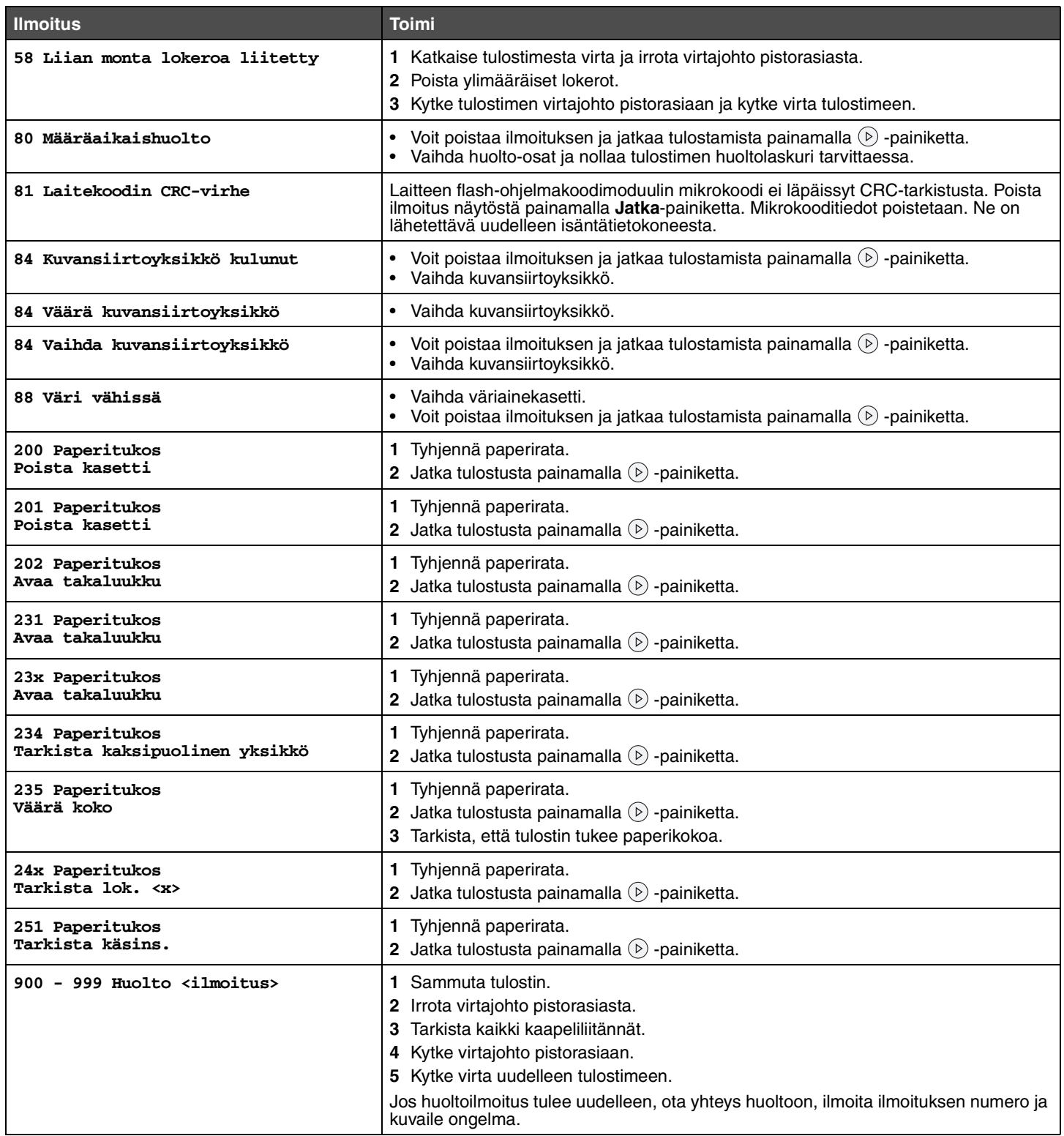

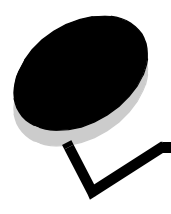

<span id="page-34-0"></span>**Hakemisto**

#### **Numerot**

[200.yy Paperitukos 34](#page-33-0) [201.yy Paperitukos 34](#page-33-1) [202.yy Paperitukos 34](#page-33-2) [231.yy Paperitukos 34](#page-33-3) [242.yy Paperitukos 34](#page-33-4) [243.yy Paperitukos 34](#page-33-5) [244.yy Paperitukos 34](#page-33-6) [250.yy Paperitukos 34](#page-33-7) [31 Vaihda viallinen tai puuttuva värikasetti 32](#page-31-0) [37 Muisti ei riitä Flash-muistin eheytykseen 32](#page-31-1) [37 Muisti ei riitä työn lajitteluun 32](#page-31-2) [38 Muisti täynnä 33](#page-32-0) [39 Monimutkainen sivu 33](#page-32-1) [51 Viallinen flash-muisti 33](#page-32-2) [53 Alustamaton flash-muisti havaittu 33](#page-32-3) [54 Vakioverkon ohjelmavirhe 33](#page-32-4) 55 Ei tuettu lisäkortti paikassa [33](#page-32-5) [56 USB-portti ei käytössä 33](#page-32-6) [56 Vakio-USB-portti ei käytössä 33](#page-32-7) [58 Liian monta flash-muistia asennettu 33,](#page-32-8) [34](#page-33-8) [80 Määräaikaishuolto 34](#page-33-9) [84 Vaihda kuvansiirtoyksikkö 34](#page-33-10) [84 Väärä kuvansiirtoyksikkö 34](#page-33-11) [88 Väriaine vähissä 34](#page-33-12) [900-999 Huolto 34](#page-33-13)

# **A**

[A4-leveys \(PCL-valikko\) 20](#page-19-6) aikakatkaisu [odotus 18](#page-17-5) [tulostus 18](#page-17-6) [Apuohjelmat-valikko 14](#page-13-7) [Asetus-valikko 16](#page-15-9) Asetusvalikko [Autom. jatko 18](#page-17-7) [Odotuksen aikakatkaisu 18](#page-17-5) [Sivunsuojaus 18](#page-17-8) [Tallennuspaikka 17](#page-16-3) [Tukosselvitys 18](#page-17-9) [Tulostuksen aikakatkaisu 18](#page-17-6) [Värihälytys 19](#page-18-5) [Autom LF CR:n jälkeen \(PCL-valikko\) 21,](#page-20-6) [23](#page-22-2) [Autom. CR LF:n jälkeen \(PCL-valikko\) 21,](#page-20-7) [23](#page-22-3) [Autom. jatko \(Asetusvalikko\) 18](#page-17-7)

### **E**

[Erotinsivujen lähde 13](#page-12-6) [Erotinsivut 13](#page-12-7)

### **F**

[Flash-alustus 30](#page-29-1) flash-muisti [asetus tallennuspaikaksi 17](#page-16-3) [Fontin nimi, PCL 19](#page-18-6) [fontin tulostus 15](#page-14-6) fontit [järjestys 21](#page-20-8) [Fonttijärjestys \(PostScript-valikko\) 21](#page-20-8) [Fonttilähde, PCL 19](#page-18-7)

# **H**

[Heksatulostus 15](#page-14-7) [Hetki... 30](#page-29-2) [Huolto 30](#page-29-3) hälytykset [virheilmoitukset 18](#page-17-7) [väri 19](#page-18-5)

# **I**

ilmoitukset [Ei valmiina 30](#page-29-4) [Flashin ohjelm. 31](#page-30-0) [Fonttilistan tulostus 31](#page-30-1) [Hakemistolistan tulostus 31](#page-30-2) [Huoltolaskurin arvon nollaus 30,](#page-29-5) [31](#page-30-3) [Ohj. järj.koodia 30](#page-29-6) [Poista paperi <määritetty alusta> 31](#page-30-4) [Tarkkuutta vähennetty 31](#page-30-5) [Testaus käynnissä 31](#page-30-6) [Vaihda <x> Virheell. täyttö 32](#page-31-3) [Vak.alus. täynnä 32](#page-31-4) [Valikkoasetusten tulostus 31](#page-30-7) [Verkkokortti käytössä 32](#page-31-5)

# **K**

[kaavio, valikko 4](#page-3-1) [kaksipuolinen sidonta 12](#page-11-4) [kaksipuolisuuden ottaminen käyttöön 12](#page-11-5) [kieli, näyttö 19](#page-18-8) [kieli, tulostin 17](#page-16-4) kiintolevy [asetus tallennuspaikaksi 17](#page-16-3)

[Kopiot, lukumäärän määrittäminen 13](#page-12-8) [Korvaava paperikoko 10](#page-9-3) [Kuvioitu paperi 10](#page-9-4) [Käsinsyöttö <koko> 31](#page-30-8) [Käsinsyöttö <koko> <laji> 31](#page-30-9) [Käsinsyöttö <Mukautettu laji> 31](#page-30-10) [Käsinsyöttö <Mukautettu merkkijono> 31](#page-30-11) [Käsinsyötön kirjekuoren laji 8,](#page-7-1) [9](#page-8-2) [Käsinsyötön paperikoko 8](#page-7-2) [Käsinsyötön paperilaji 9](#page-8-3)

# **L**

[Laatu-valikko 16](#page-15-10) ladatut resurssit [tallennus 17](#page-16-3) [Lajittelu, ottaminen käyttöön 13](#page-12-9) liitännät [rinnakkais 24](#page-23-2) [verkko 26](#page-25-2) [Lisäasetus \(Rinnakkaisvalikko\) 24](#page-23-3) [Lisää, lähde, koko 30](#page-29-7) [Lisää, lähde, laji, koko 30](#page-29-8) [Lisää, lähteeseen, Mukautettu merkkijono 30](#page-29-9) [Lisää, lähteeseen, Mukautetun lajin nimi 30](#page-29-10) [Lokero <x> puuttuu 31](#page-30-12) Lokeron <x> laii 8, [9](#page-8-4) [Lokeron uudelleennumerointi \(PCL-valikko\) 21,](#page-20-9) [22](#page-21-8)

#### **M**

[MAC-binaari PS \(Rinnakkaisvalikko\) 25](#page-24-0) [MAC-binaari PS \(Verkkovalikko\) 27](#page-26-0) [Mac-binaari PS, USB 29](#page-28-0) [Merkistö, PCL 20](#page-19-7) [Mittayksiköt 10](#page-9-5) [monimutkainen sivu -virheet 18](#page-17-8) [Monisivutulostus 13](#page-12-10) [Muisti ei riitä resurssien tallennustoimintoon 32](#page-31-6) [mukautettu paperilaji 9](#page-8-5)

# **N**

[NPA-tila \(Rinnakkaisvalikko\) 24](#page-23-4) [NPA-tila \(Verkkovalikko\) 26](#page-25-3) NPA-tila, asetus [rinnakkaisportti 24](#page-23-4) [verkkoportti 26](#page-25-3) [NPA-tila, USB 28](#page-27-2) [Näytön kieli 19](#page-18-8)

# **O**

[Odotuksen aikakatkaisu \(Asetusvalikko\) 18](#page-17-5) [odotuksen aikakatkaisu, määritys 18](#page-17-5) [ohjauspaneeli 5](#page-4-1)

#### **P**

[paneeli, ohjaus 5](#page-4-1) [Paperin laatu 10](#page-9-4) [Paperin lisäys 12](#page-11-6) [paperin lisääminen 12](#page-11-6) paperitukokset [jumiutuneiden sivujen uudelleen tulostaminen 18](#page-17-9) [paperivalikko 7](#page-6-3) [PCL SmartSwitch \(Rinnakkaisvalikko\) 24](#page-23-5) [PCL SmartSwitch \(Verkkovalikko\) 26](#page-25-4) PCL SmartSwitch, asetus [rinnakkaisportti 24](#page-23-5) [verkkoportti 26](#page-25-4) [PCL SmartSwitch, USB 28](#page-27-3) PCL-emulointi [A4-leveys 20](#page-19-6) [automaattinen rivinsiirto 21,](#page-20-6) [23](#page-22-2) [automaattinen rivinvaihto 21,](#page-20-7) [23](#page-22-3) [lokeron uudelleennumerointi 21,](#page-20-9) [22](#page-21-8) [pistekoko 20](#page-19-8) [riviä/sivu 20,](#page-19-9) [22](#page-21-9) [suunta 20,](#page-19-10) [22](#page-21-10) [tiheys 20](#page-19-11) [PCL-fontin nimi 19](#page-18-6) [PCL-fonttilähde 19](#page-18-7) [PCL-merkistö 20](#page-19-7) [PCL-valikko 19](#page-18-9) [A4-leveys 20](#page-19-6) [Autom LF CR:n jälkeen 21,](#page-20-6) [23](#page-22-2) [Autom. CR LF:n jälkeen 21,](#page-20-7) [23](#page-22-3) [Lokeron uudelleennumerointi 21,](#page-20-9) [22](#page-21-8) [Pistekoko 20](#page-19-8) [Riviä/sivu 20,](#page-19-9) [22](#page-21-9) [Suunta 20,](#page-19-10) [22](#page-21-10) [Tiheys 20](#page-19-11) [PDF-valikko 16](#page-15-11) [Peruuttaa työtä 31](#page-30-13) [Pistekoko \(PCL-valikko\) 20](#page-19-8) portit [rinnakkais 24](#page-23-2) [verkko 26](#page-25-2) PostScript-emulointi [fonttijärjestys 21](#page-20-8) [PostScript-valikko 21,](#page-20-10) [22](#page-21-11) [Fonttijärjestys 21](#page-20-8) [Protokolla \(Rinnakkaisvalikko\) 25](#page-24-1) [PS SmartSwitch \(Rinnakkaisvalikko\) 24](#page-23-6) [PS SmartSwitch \(Verkkovalikko\) 26](#page-25-5) PS SmartSwitch, asetus [rinnakkaisportti 24](#page-23-6) [verkkoportti 26](#page-25-5) [PS SmartSwitch, USB 28](#page-27-4) PS-emulointi *[Katso](#page-21-11)* PostScript-emulointi

puskurin koko, säätäminen [rinnakkainen 24](#page-23-7) [verkko 26](#page-25-6) [Puskurin tyhjennys 31](#page-30-14) [Pystykuvan korkeus 10](#page-9-6) [Pystykuvan leveys 10](#page-9-7) [Pääk. alustus \(Rinnakkaisvalikko\) 25](#page-24-2)

#### **R**

[Resurssien tallennus 17](#page-16-5) [Rinnakk. puskuri \(Rinnakkaisvalikko\) 24](#page-23-7) [Rinnakkaisliitäntä 31](#page-30-15) rinnakkaisportti määritys [kaksisuuntainen tiedonsiirto 24](#page-23-3) [laitteiston alustus 25](#page-24-2) [NPA-tila 24](#page-23-4) [PCL SmartSwitch 24](#page-23-5) [protokolla 25](#page-24-1) [PS SmartSwitch 24](#page-23-6) [puskurin koko 24](#page-23-7) [tiedon tutkiminen 25](#page-24-3) [Rinnakkaistila 2 \(Rinnakkaisvalikko\) 25](#page-24-3) [Rinnakkaisvalikko 24](#page-23-2) [Lisäasetus 24](#page-23-3) [MAC-binaari PS 25](#page-24-0) [NPA-tila 24](#page-23-4) [PCL SmartSwitch 24](#page-23-5) [Protokolla 25](#page-24-1) [PS SmartSwitch 24](#page-23-6) [Pääk. alustus 25](#page-24-2) [Rinnakk. puskuri 24](#page-23-7) [Rinnakkaistila 2 25](#page-24-3) [Riviä/sivu \(PCL-valikko\) 20,](#page-19-9) [22](#page-21-9)

# **S**

[Sivujen as. ark. 14](#page-13-8) [Sivujen asettelu 14](#page-13-9) [Sivujen kehys 14](#page-13-10) [Sivunsuojaus \(Asetusvalikko\) 18](#page-17-8) Sulje luukku [31](#page-30-16) [Suunta \(PCL-valikko\) 20,](#page-19-10) [22](#page-21-10) [Syöttösuunta 10](#page-9-8)

# **T**

[Tallennuspaikka \(Asetusvalikko\) 17](#page-16-3) [Tehdasasetukset 15](#page-14-8) [Tehdasasetusten palautus 31](#page-30-17) [Tiheys \(PCL-valikko\) 20](#page-19-11) [Tiivistetään Flash 30](#page-29-11) tukokset *[Katso](#page-17-9)* paperitukokset [Tukosselvitys \(Asetusvalikko\) 18](#page-17-9) [Tulosta fontit 15](#page-14-6) [Tulosta PS-virhe 21](#page-20-11) [Tulostimen komentokieli 17](#page-16-4)

[Tulostimen uudelleenasetus 31](#page-30-18) tulostuksen aikakatkaisu [asetusten määrittäminen 18](#page-17-6) [Tulostuksen aikakatkaisu \(Asetusvalikko\) 18](#page-17-6) [Tulostustarkkuus 16](#page-15-12) [Tummuuden säätö 16](#page-15-13) [Tyhjät sivut 13](#page-12-11)

### **U**

[Universal-paperikoko 10](#page-9-9) [USB 31](#page-30-19) [USB-puskuri 28](#page-27-5)

### **V**

[Vakioverkon as. \(Verkkovalikko\) 27](#page-26-1) [Valikkoasetussivu 14](#page-13-11) [Valikkojen muutos käynnissä 31,](#page-30-20) [32](#page-31-7) [valikkokaavio 4](#page-3-1) [Valikot eivät käytössä 32](#page-31-8) [Valikot eivät ole käytössä 32](#page-31-9) [Valikot käytössä 32](#page-31-10) [Valmis 32](#page-31-11) [Varattu 32](#page-31-12) [Verkkoliitäntä 32](#page-31-13) verkkoportti määritys [NPA-tila 26](#page-25-3) [PCL SmartSwitch 26](#page-25-4) [PS SmartSwitch 26](#page-25-5) [puskurin koko 26](#page-25-6) [Verkkopuskuri \(Verkkovalikko\) 26](#page-25-6) [Verkkovalikko 26](#page-25-2) [MAC-binaari PS 27](#page-26-0) [NPA-tila 26](#page-25-3) [PCL SmartSwitch 26](#page-25-4) [PS SmartSwitch 26](#page-25-5) [Vakioverkon as. 27](#page-26-1) [Verkkopuskuri 26](#page-25-6) [Viallinen konekoodi 32](#page-31-14) [Viimeistely-valikko 12](#page-11-7) [virran säästäminen 17](#page-16-6) [Virransäästö 17,](#page-16-6) [32](#page-31-15) väri [hälytys 19](#page-18-5) [Väri vähissä 32](#page-31-16) [Värihälytys \(Asetusvalikko\) 19](#page-18-5)